SVEUČILIŠTE U ZAGREBU FAKULTET ELEKTROTEHNIKE I RAČUNARSTVA

PRIJAVA ZA REKTOROVU NAGRADU

## **Radionica programiranja i elektronike "imašPetlju();"**

*Mirko Mihaljević, Andrea Krišto, Iva Ištuk, Ivan Čelar, Zdravko Pandžić, Filip Jurić, Petra Semren, Josip Skočibušić*

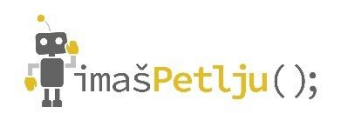

Zagreb, travanj 2023.

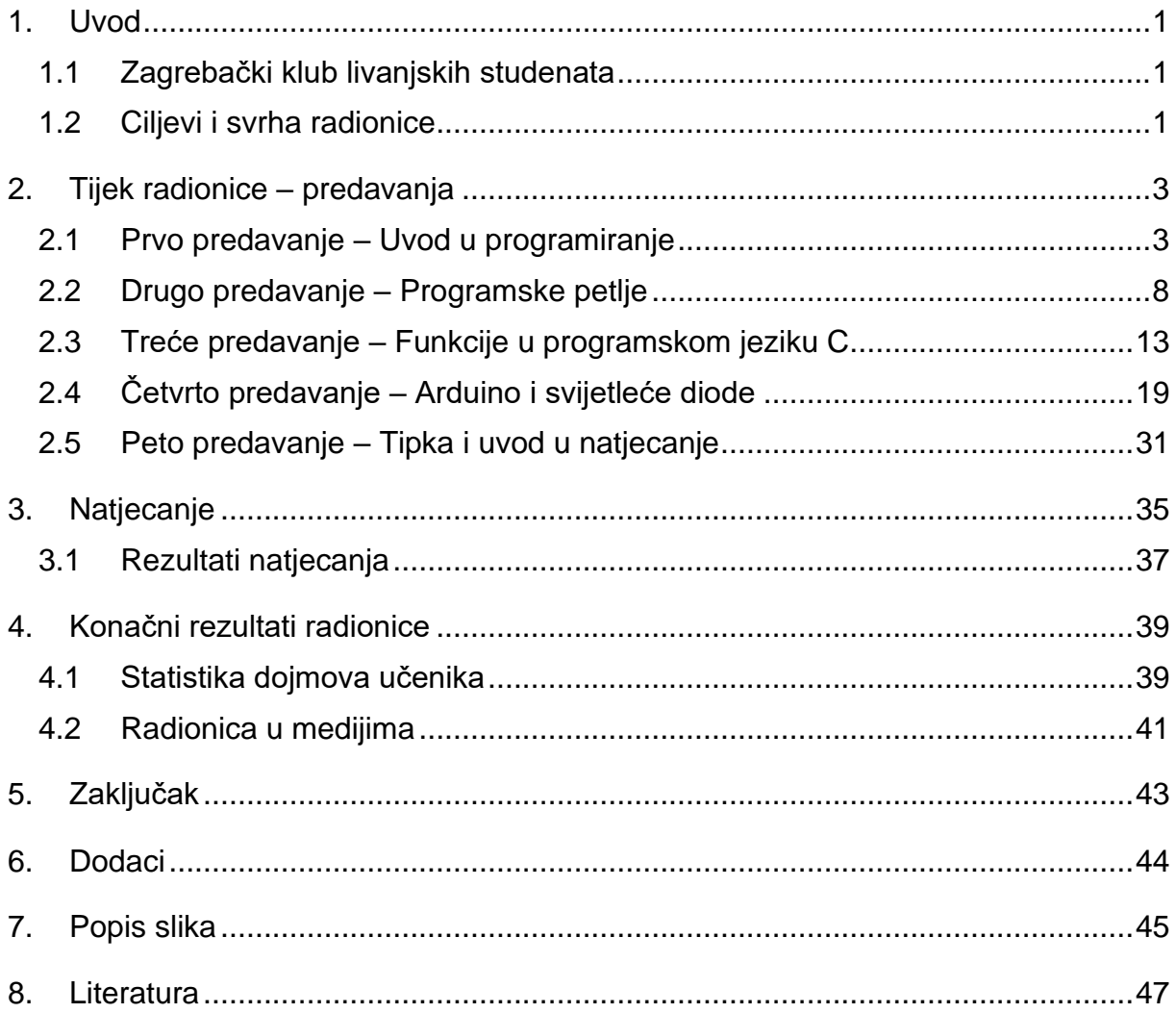

### <span id="page-2-0"></span>**1. Uvod**

#### <span id="page-2-1"></span>**1.1 Zagrebački klub livanjskih studenata**

*Zagrebački klub livanjskih studenata* (dalje: ZKLS) je neprofitna udruga koja okuplja livanjske studente zagrebačkog sveučilišta. Udruga broji preko 100 članova koji potječu iz livanjskog kraja i studente iz drugih krajeva, a koji pohađaju sastavnice Sveučilišta u Zagrebu. Ciljevi udruge su promicanje, razvitak, unapređivanje i zaštita povijesnih, kulturnih, gospodarskih i ekoloških vrijednosti livanjskog kraja. Udruga djeluje od 2008. godine te iza sebe ima niz uspješno održanih projekata kao što su; Sajam karijera na razini Hercegbosanske županije, studentska putovanja u Vukovar i niz radionica i predavanja za zainteresirane studente.

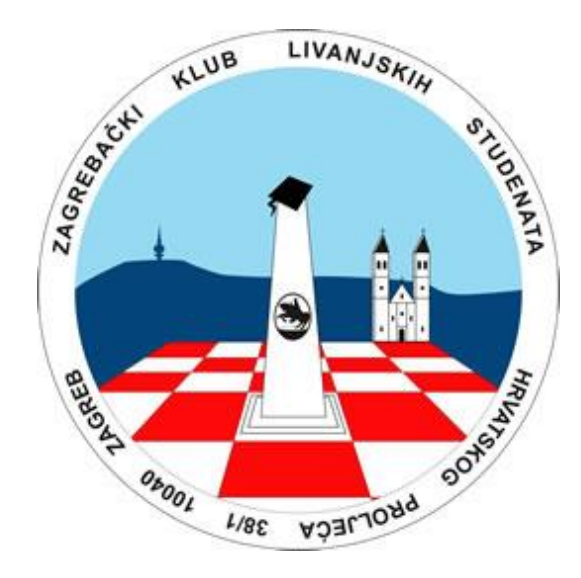

*Slika 1.1 Logo Zagrebačkog kluba livanjskih studenata*

#### <span id="page-2-3"></span><span id="page-2-2"></span>**1.2 Ciljevi i svrha radionice**

Uvidjevši manjak praktične nastave u gradu Livnu, kao i u Hercegbosanskoj županiji ZKLS odlučio je organizirati prvu interaktivnu radionicu programiranja za maturante *Gimnazije Livno*, *Srednje Strukovne škole "Silvije Strahimir Kranjčević" Livno*, *Ekonomsku školu Livno*, kao i za *Srednju školu "Tin Ujević" Glamoč*. Kako sami članovi ZKLS-a, studenti diplomskog studija *Fakulteta Elektrotehnike i Računarstva* (dalje: FER), ni sami nisu napisali niti jednu liniju koda do početka svojeg visokoškolskog obrazovanja, uvidjeli su manjak praktične nastave na ovu temu u srednjoškolskom obrazovanju u Livnu. Imajući na umu taj nedostatak, odlučili su stečeno znanje prenijeti na iduće generacije livanjskih maturanata. Nakon višemjesečne pripreme interaktivne radionice, ista je održana od 20. do 25. veljače 2023. u prostorijama *Ekonomske škole Livno*.

Organizatori ovog projekta su studenti FER-a Andrea Krišto, Iva Ištuk, Zdravko Pandžić, Ivan Čelar, Filip Jurić, i Mirko Mihaljević, koji su ujedno bili i predavači tijekom radionice. Na pripremi projekta su radili i studentica Arhitektonskog fakulteta Petra Semren te student Pravnog fakulteta Josip Skočibušić.

*imašPetlju()*; je interaktivna radionica kojoj je cilj na što jednostavniji način predstaviti kompleksnu temu programiranja. Tijekom petodnevnih predavanja studenti FER-a su kroz mnogobrojne zadatke i primjere objašnjavali osnove programiranja. U prva tri dana učenicima su predstavljene *varijable*, *petlje*, i *programske funkcije*. Posljednja dva dana učenici su bili upoznati s načinom funkcioniranja *mikrokontrolera*, te su dobili osnovni uvod u elektrotehniku.

Radionica je odmah na početku pokazala velik potencijal budući da se prijavilo 74 učenika od kojih je nažalost moglo sudjelovati samo 21. Tijekom radionice učenici su svaki dan dobili i zadatke za vježbu koji su gradili temelj za zadatke na natjecanju. Zadaci s natjecanja, a i zadaci za vježbu nalaze se u poglavlju ["Dodaci"](#page-45-0)

Na kraju interaktivnih predavanja, učenicima je pripremljeno natjecanje kako bi mogli pokazati usvojeno znanje, a za one najbolje bile su osigurane vrijedne nagrade. Naime, ZKLS je za prva tri mjesta osigurao laptop, bežične slušalice i pametni sat.

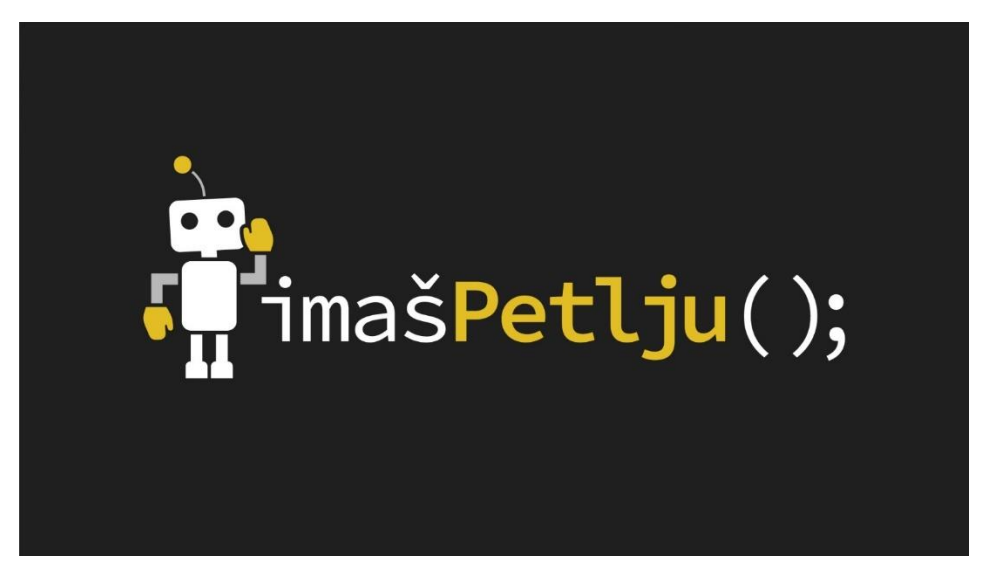

*Slika 1.2 Logo radionice*

<span id="page-3-0"></span>Projekt i njegovu vrijednost su prepoznali Grad Livno i ministrica znanosti, prosvjete, kulture i športa Hercegbosanske županije, čemu svjedoči izjava gradonačelnika Darka Čondrića:

"Sigurno da ćemo to podržavati i dalje, bitno je znanje, bitna je edukacija, da su kompetentni za ono što rade i naravno mi, kao Grad Livno, kao jedinica lokalne samouprave, moramo i na ovaj način podržavati naše studente"

**Napomena:** za slike s predavanja u nastavku su učenici dali dopuštenje za korištenje istih prema odredbama Opće uredbe o zaštiti osobnih podataka.

#### <span id="page-4-0"></span>**2. Tijek radionice – predavanja**

#### <span id="page-4-1"></span>**2.1 Prvo predavanje – Uvod u programiranje**

#### **Predavač:** Andrea Krišto

**Cilj:** Predavanje je imalo za cilj upoznati se s *osnovama programiranja*, *tipovima podataka* u *programskom jeziku C* i *tijekom izvođenja programa*

#### **Opis:**

Predavanje smo započeli predstavljanjem radionice te pričom o programiranju i primjenama programiranja u industriji. Odradili smo i kratku anketu u obliku kviza gdje smo preispitali koliko su učenici upoznati s programiranjem.

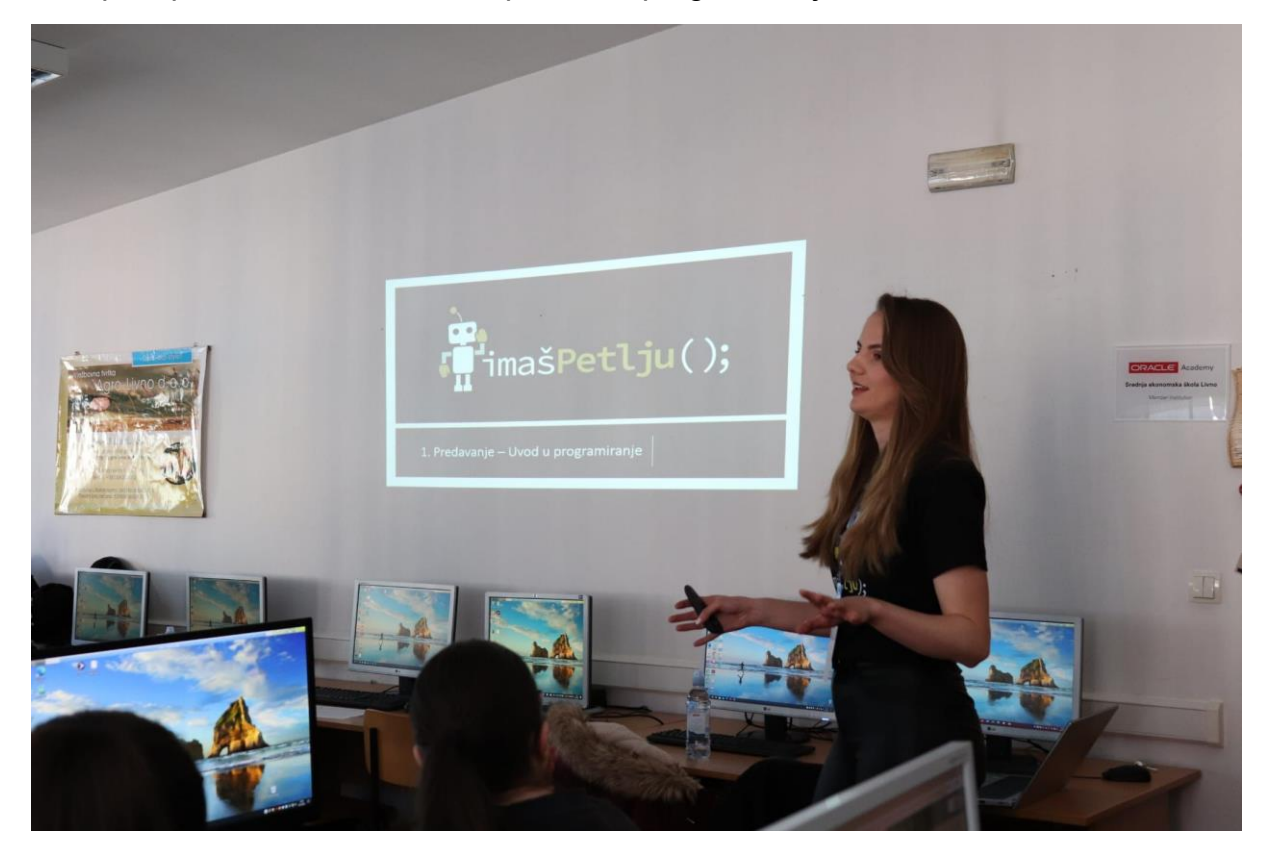

*Slika 2.1 Andrea Krišto otvara radionicu s uvodnim predavanjem*

<span id="page-4-2"></span>Nakon kratkog uvoda započeli smo s gradivom prvog predavanja. Najprije smo učenicima predstavili što je to *algoritam*. Pokazali smo im primjere algoritama u svakodnevnom životu, kao što su recepti za kuhanje ili upute za sastavljanje namještaja. Također smo ih potaknuli da sami osmisle algoritam za jednostavan problem kako bi bolje razumjeli koncept.

## PRIMJER ALGORITMA -KISELJENJE KRASTAVACA

- •5kg krastavaca, 1 litra octa, 10 dag šećera, 10 dag soli, kopar, papar
- krastavce i kopar oprati i posložiti u čiste staklenke
- u 2 l vode dodati ocat, šećer, sol i papar
- •zakuhati uz miješanje
- vruću otopinu uliti u staklenke
- složiti staklenke u široki lonac napunjen vodom do grla staklenki

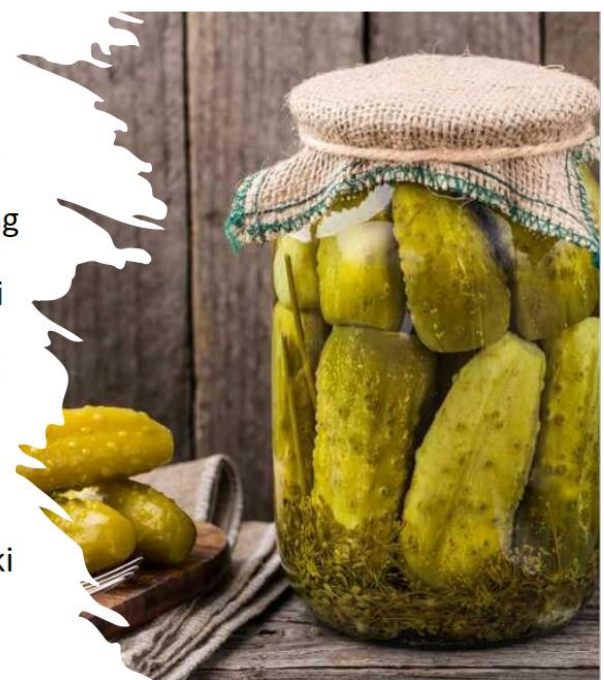

*Slika 2.2 Primjer algoritma*

<span id="page-5-0"></span>Nakon što smo učenike upoznali s pojmom algoritam, na radionici programiranja smo ih dalje educirali o tipovima varijabli u programskom jeziku C[1]. Objasnili smo im razlike između osnovnih tipova varijabli, kao što su *int*, *float* i *char*, te kako ih deklarirati i koristiti u programiranju. Također smo ih uputili u važnost pravilnog korištenja tipova varijabli i pridruživanja vrijednosti, kako bi program mogao pravilno raditi. Na kraju smo im pokazali primjere koda koji koriste različite tipove varijabli i objasnili kako se mogu koristiti u stvarnom svijetu.

## **PRIMJERI VARIJABLI**

#### Primjer koda:

int broj\_godina =  $18$ ; float visina =  $170.5$ : double  $pi = 3.14159265359$ ;

<span id="page-5-1"></span>printf("Broj godina: %d\n", broj godina); printf("Visina: %f\n", visina); printf("Vrijednost broja pi: %lf\n", pi); Primjer ispisa: Broi godina: 18 Visina: 170.500000 Vrijednost broja pi: 3.141593

*Slika 2.3 Primjer primjene varijabli u programskom kodu*

Nakon što smo objasnili osnovne koncepte programiranja u programskom jeziku C, dali smo učenicima njihov prvi zadatak. Bili su uzbuđeni jer su nekima bile to prve linije koda koje su napisali.

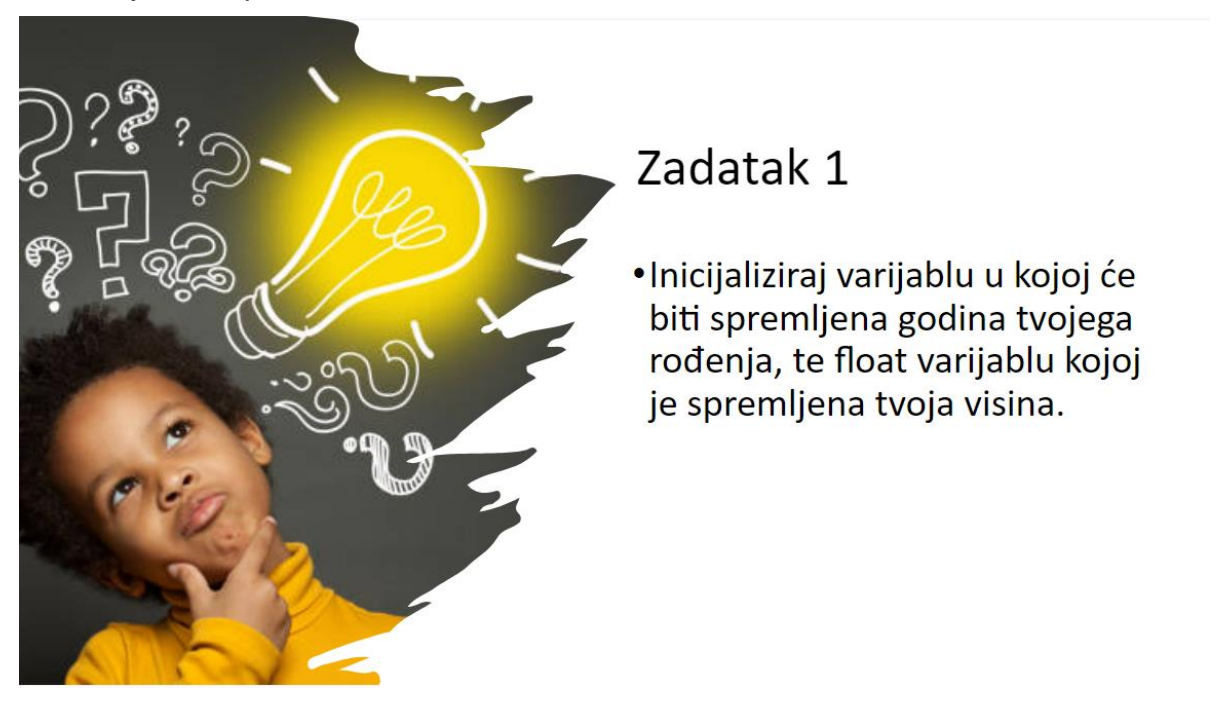

*Slika 2.4 Prvi zadatak*

<span id="page-6-0"></span>Nastavili smo dalje s radionicom i dalje ih motivirali i usmjeravali u njihovom učenju osnovama programiranja.

Teme kojima smo se bavili u nastavku bile su izrazi i osnovni aritmetički operatori u programskom jeziku C. Objasnili smo im kako koristiti operatore poput *zbrajanja* (+), *oduzimanja* (-), *množenja* (\*) i *dijeljenja* (/), te kako koristiti operator *modulo* (%) za računanje *cjelobrojnog ostatka pri dijeljenju*[2]. Pokazali smo im nekoliko primjera koda koji koriste ove operatore i objasnili kako rade. Učenici su bili zainteresirani i pažljivo su pratili objašnjenja, te su uspješno riješili zadatke koje smo im dali kako bi bolje utvrdili svoje znanje.

# OSNOVNI ARITMETIČKI OPERATORI

| <b>Aritmetički</b><br>operator | <b>Značenje</b>                           |
|--------------------------------|-------------------------------------------|
| $\ddot{}$                      | zbrajanje                                 |
| -                              | oduzimanje                                |
| $\ast$                         | množenje                                  |
|                                | dijeljenje                                |
| %                              | ostatak kod<br>cjelobrojnog<br>dijeljenja |

*Slika 2.5 Primjer aritmetičkih operatora*

<span id="page-7-0"></span>Nakon što smo se bavili osnovnim aritmetičkim operatorima, nastavili smo s radionicom programiranja i objasnili učenicima logičke operatore i naredbe za promjenu programske strukture u programskom jeziku C. Objasnili smo im kako koristiti logičke operatore poput *AND* (&&), *OR* (||) i *NOT* (!), te kako koristiti naredbe poput *if*, *else* za promjenu programske strukture. Pokazali smo im nekoliko primjera koda koji koriste ove operatore i naredbe, te smo objasnili kako se koriste u različitim situacijama.

#### NAREDBE ZA PROMJENU PROGRAMSKOG SLIJEDA

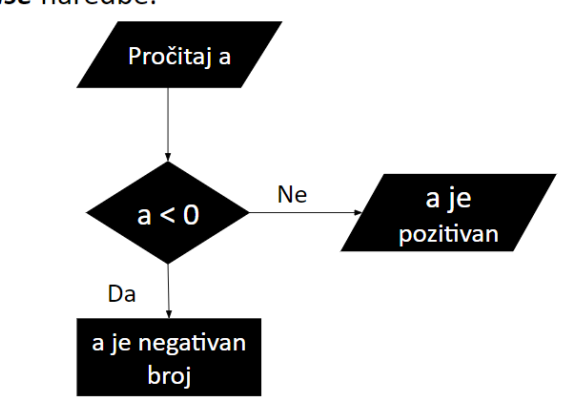

· Poznate kao *if/else* naredbe.

<span id="page-7-1"></span>*Slika 2.6 Dijagram promjene programskog koda*

Nakon što smo objasnili naredbe za promjenu programske strukture, završili smo predavanje o programiranju. Dali smo učenicima zadatke za vježbu kako bi bolje utvrdili svoje znanje, te smo naglasili da smo otvoreni za sva pitanja koja imaju u vezi s onim što smo naučili na radionici. Potaknuli smo ih da nastave vježbati programiranje samostalno kako bi što bolje savladali gradivo, te smo ih podsjetili da je svaki uspjeh u programiranju ostvariv kroz kontinuirani rad i vježbu. Učenici su bili motivirani i zainteresirani, te su nam postavljali pitanja o nejasnoćama koje su imali. Pomogli smo im da razumiju gradivo i odgovorili na sva pitanja koja su nam postavili.

<span id="page-8-0"></span>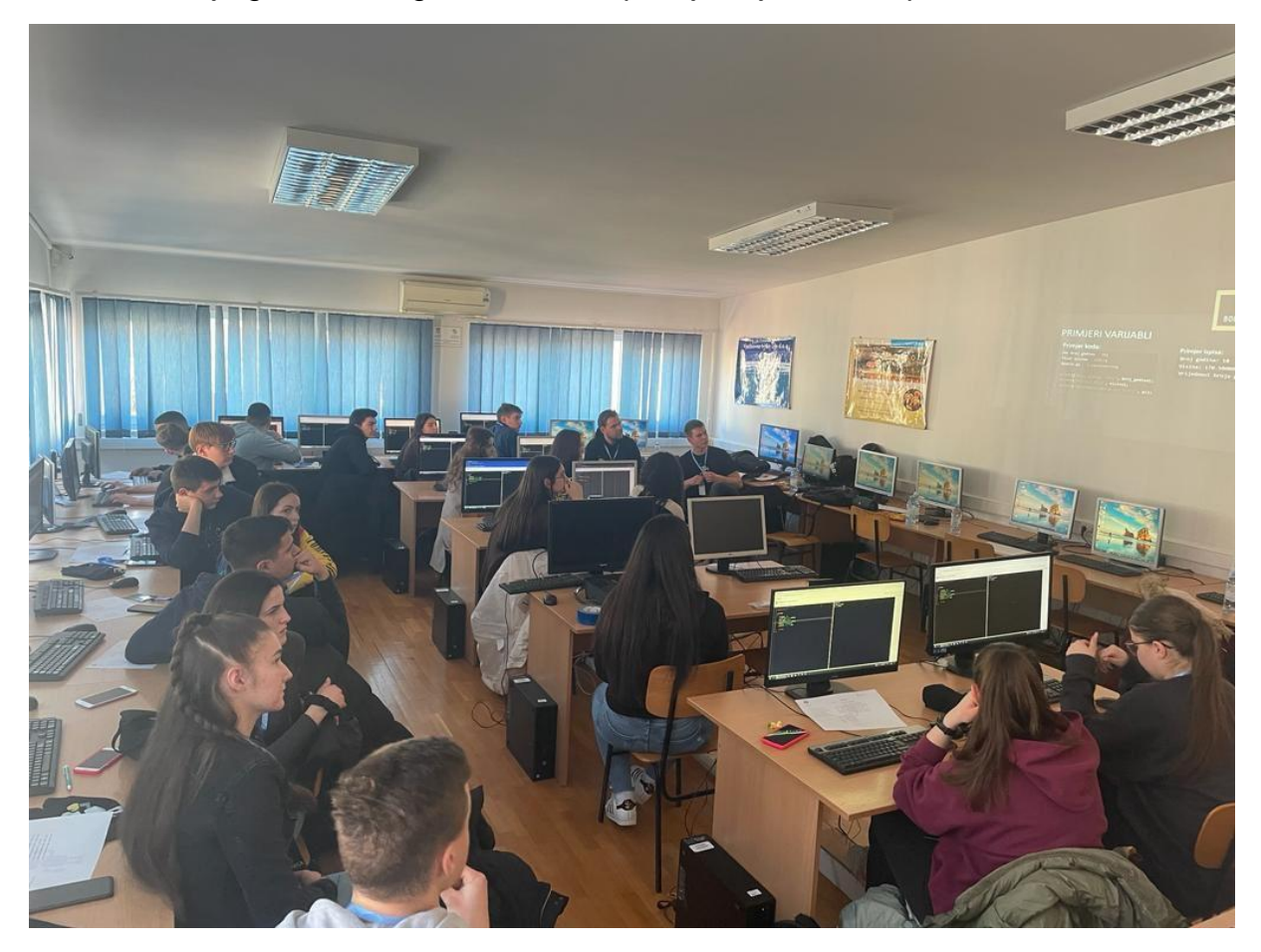

*Slika 2.7 Učenici pozorno prate predavanje*

#### <span id="page-9-0"></span>**2.2 Drugo predavanje – Programske petlje**

#### **Predavač:** Iva Ištuk

**Cilj:** Predavanje je osmišljeno tako da se učenici pobliže upoznaju s pojmom *programskih petlji u programskom jeziku C*.

#### **Opis:**

Predavanje započinje kvizom na platformi Kahoot u kojem su učenici provjeravaju znanje stečeno u uvodnom predavanju. Ispitivalo se znanje o varijablama i upravljanju programskim tokom pomoću grananja.

<span id="page-9-1"></span>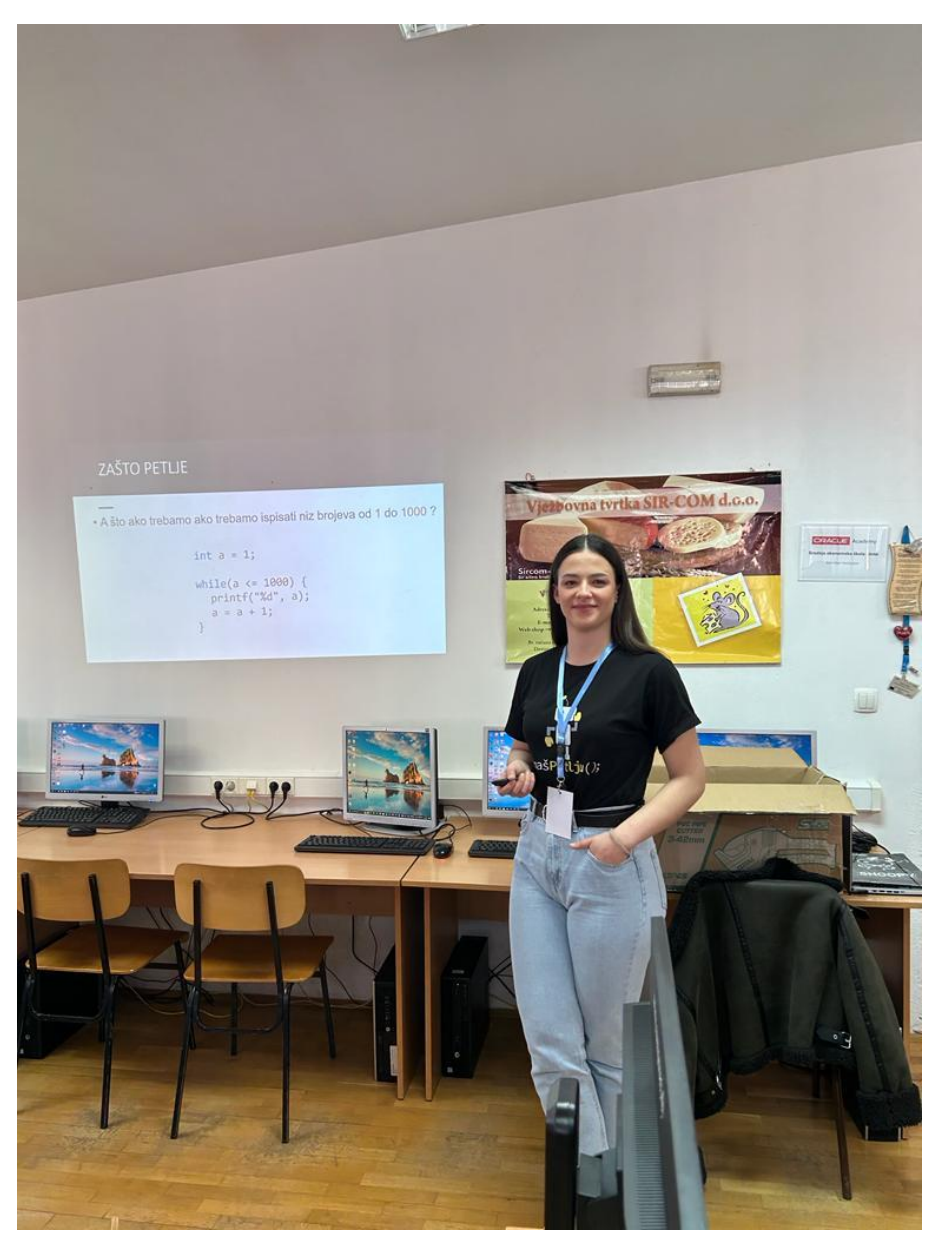

*Slika 2.8 Predavačica Iva Ištuk postavlja problem kao motivaciju za korištenje petlji*

Nakon kviza započinje predavanje o programskim petljama. Najprije se iznosi motivacija za uvođenjem petlji. Učenicima se postavlja pitanje kako bi s do sad stečenim znanjem napisali program koji ispisuje brojeve od 1 do 10 [\(Slika 2.9\)](#page-10-0). Nakon rješenja bez petlji pokazuje se rješenje s petljama, a dodatno je pokazano kako isti program možemo minimalno modificirati a da dobijemo program koji ispisuje brojeve u bilo kojem rasponu.

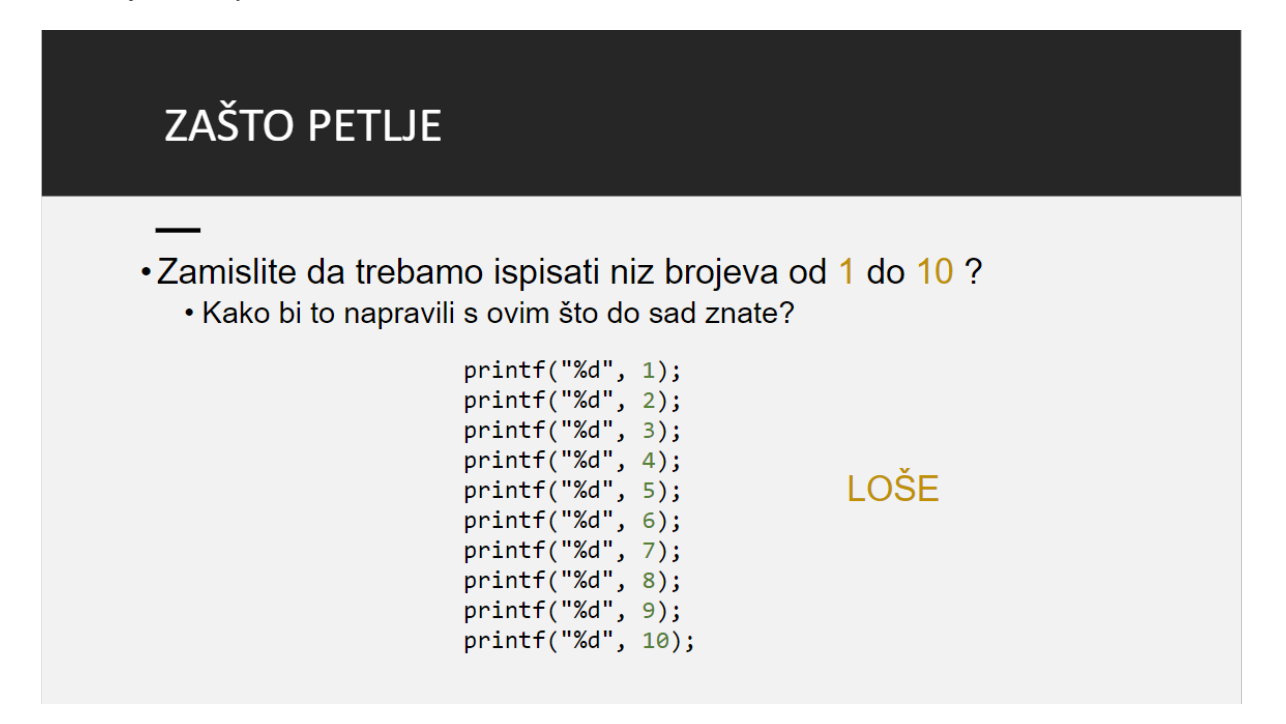

*Slika 2.9 Primjer programa koji se može elegantno riješiti petljama*

<span id="page-10-0"></span>Nakon motivacije prikazujemo primjer jednostavne programske petlje i korak po korak njenog izvođenja. U svakom koraku označena je linija koja se izvodi i trenutno stanje u memoriji [\(Slika 2.11\)](#page-11-0). Ideja je da učenici dobiju osjećaj kojim redoslijedom se izvode programske naredbe, kada petlja provjerava uvjet i na koji način se mijenja programski tok u slučaju da je uvjet *zadovoljen/nije zadovoljen*.

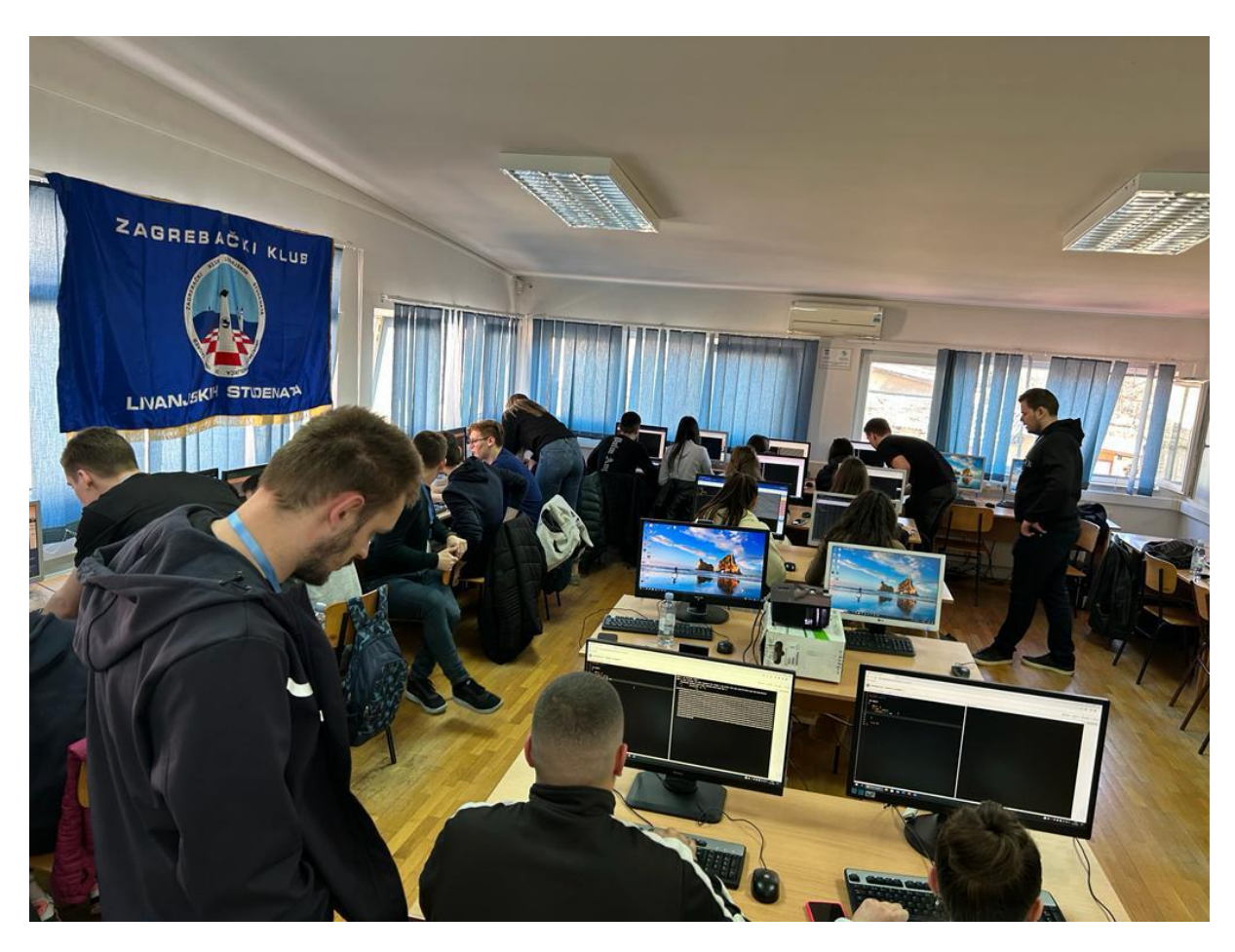

*Slika 2.10 Dok Iva Ištuk predaje, ostali predavači pomažu učenicima ukoliko imaju poteškoća ili pitanja*

<span id="page-11-1"></span>Predavanja se nastavlja uvođenjem vrsta programskih petlji koje su okarakterizirane ključnim riječima *for* i *while*. Učenici su imali zadatak odrediti zbroj parnih brojeva

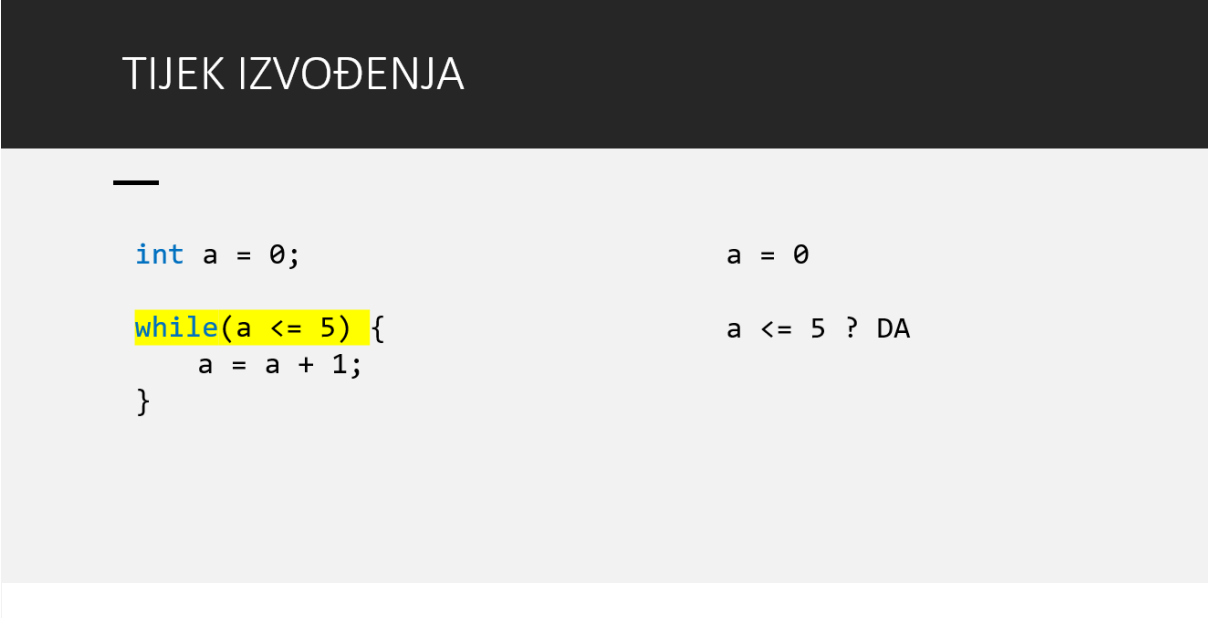

<span id="page-11-0"></span>*Slika 2.11 Jedan korak prikaza tijeka izvođena petlje*

između 1 i 1000 i ispisati ga. Ideja je bila da se isti primjer napiše upotrebom *while*  petlje, a onda upotrebom *for* petlje kako bi uvidjeli da se svaka *while* petlja može zamijeniti *for* i obratno. Ovime završava prvi sat predavanja.

Na drugom satu predavanja učenicima se pokazuje ključna riječ *break***,** kojom možemo prijevremeno završiti izvođenje petlje, a koristimo ju na primjeru programa koji uzastopno pita korisnika da pokuša pogoditi sretni broj sve dok to i ne učini. Svaki

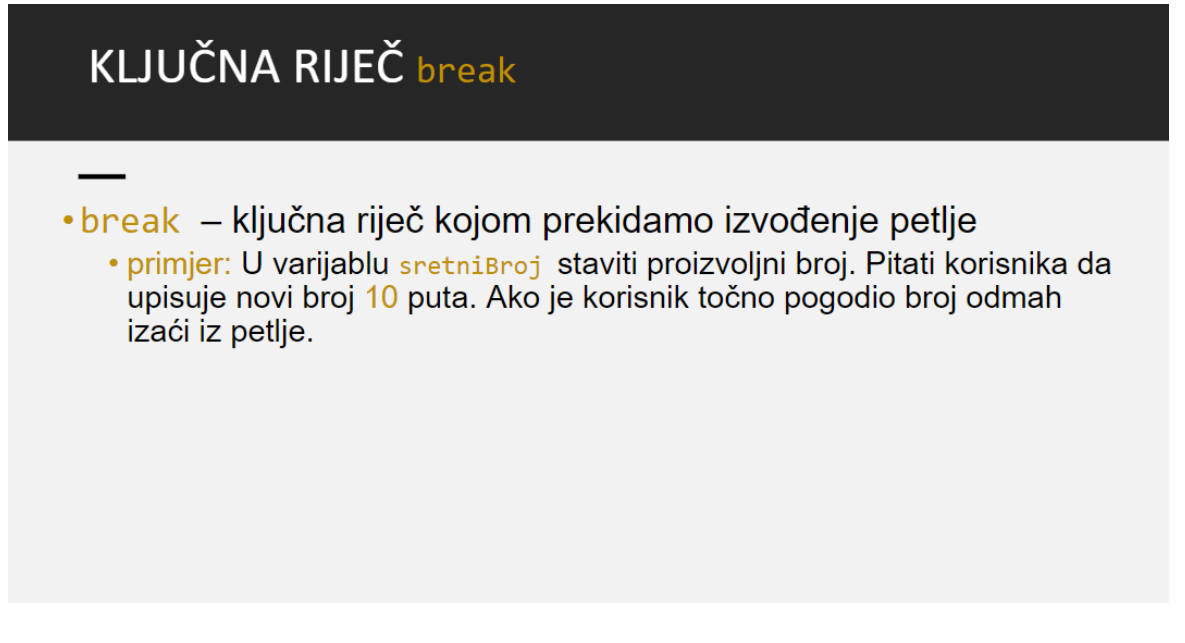

*Slika 2.12 Ključna riječ break i primjer u kojem ju je potrebno iskoristiti*

učenik je sam određivao sretni broj, a onda su svoja programska rješenja pokretali kolegama i njih zamolili da im pokušaju pogoditi taj broj da cijelo iskustvo bude što više interaktivno.

Veći dio drugog sata predavanja posvećen je zadacima za vježbu gdje su učenici trebali iskoristiti naučeno znanje [\(Slika 2.13\)](#page-13-0). Zadaci su se rješavali samostalno s tim da se uz svaki zadatak nalaze koraci kako ga treba riješiti.

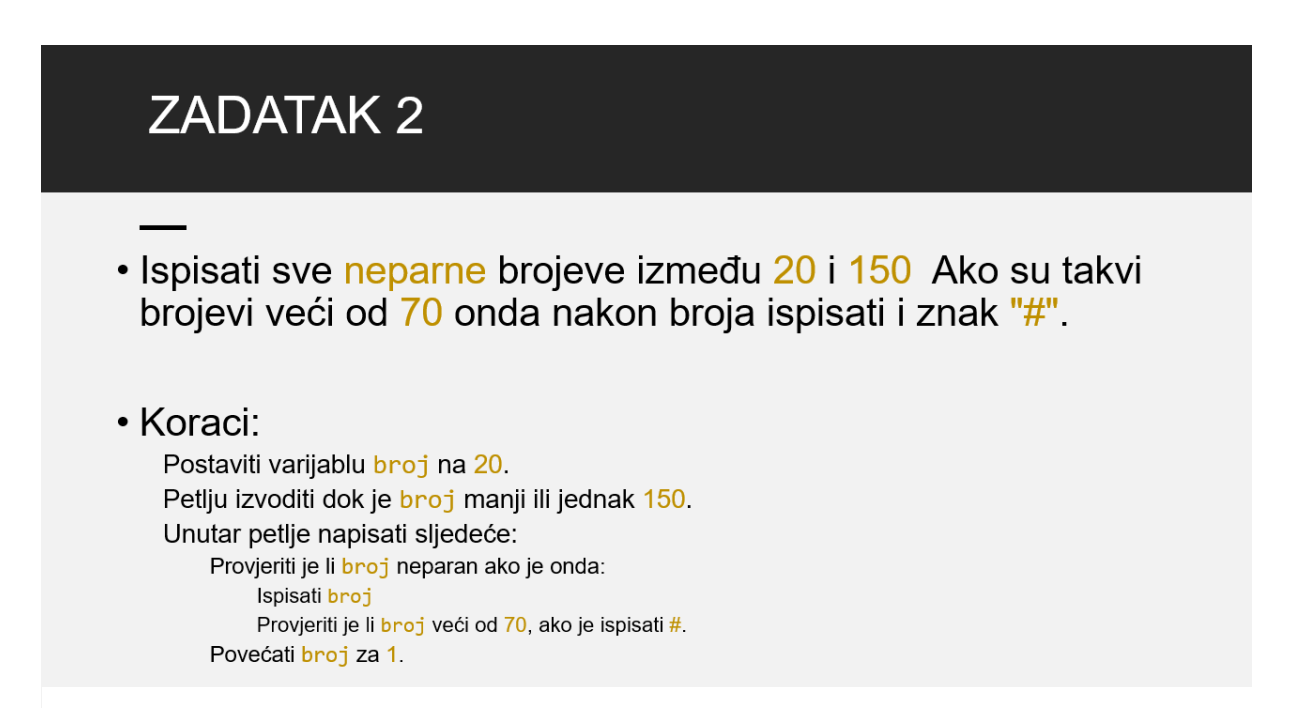

*Slika 2.13 Primjer zadatka za vježbu uz odgovarajuće korake izvođenja*

<span id="page-13-0"></span>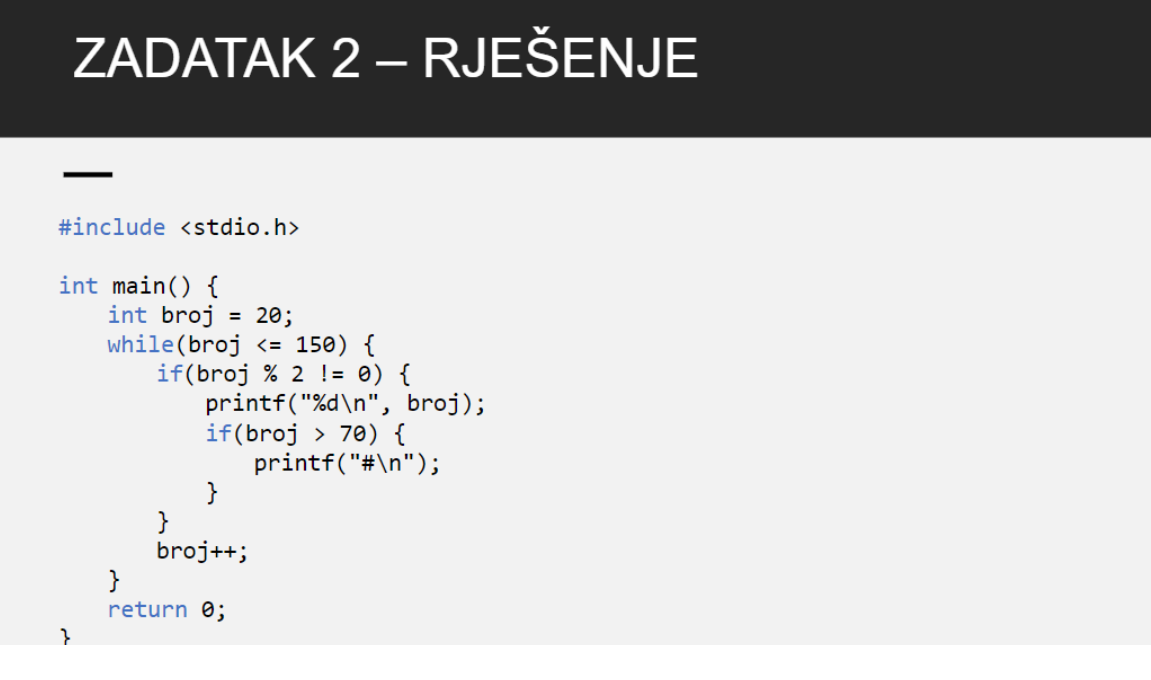

*Slika 2.14 Rješenje zadatka za vježbu s prethodne slike*

### <span id="page-14-0"></span>**2.3 Treće predavanje – Funkcije u programskom jeziku C**

**Predavači:** Zdravko Pandžić i Ivan Čelar

**Cilj:** Upoznati učenike s pojmom *funkcija u programskom jeziku C*.

**Opis:**

Na početku predavanja su učenici preko platforme Kahoot odgovarali na pitanja za ponavljanje i provjeru usvojenog znanja iz prethodna dva predavanja na temu programskih petlji i uvod u programiranje. Pitanja su se sastojala od teorijskog pitanja što su programske petlje i tri isječka programskog koda kojima je trebalo odrediti rezultat izvođenja. Na samom kraju je bilo postavljeno pitanje da li su u dosadašnjim predavanjima korištene programske funkcije i nakon odgovora na to pitanje je Zdravko započeo treće predavanje.

Uvodno je iznesena osnovna ideja programskih funkcija i objašnjeno da je funkcija *main,* koja je sastavni dio svakog izvornog koda u programskom jeziku C, ujedno i funkcija koja služi kao ulazna točka pri izvođenju C programa[3].

Nakon uvodnih riječi, odmah je započeta izrada rješenja zadatka korištenjem do tada usvojenog znanja [\(Slika 2.15\)](#page-14-1).

Napisati program koji će izračunati opseg dva pravokutnika te ispisati opseg većeg pravokutnika. Prvi ima stranice duljine 4 i 7 te drugi ima stranice dulijne  $3 \text{ i } 6$ . Opseg =  $2 *$  (dulijna + sirina)

```
#include <stdio.h>
int main()// Inicijaliziraj varijable stranica oba pravokutnika
int a = 4, b = 7, c = 3, d = 6;// Izracunaj opseg oba pravokutnika
int opseg1 = 2 * (a + b);
int opseg2 = 2 * (c + d);
// Ispitaj koji je opseg veci te ispisi iznos veceg
if (opseg1 > opseg2) {
  printf("Opseg veceg pravokutnika je %d\n", opseg1);
\left\{ else {
  printf("Opseg veceg pravokutnika je %d\n", opseg2);
\mathcal{E}return 0;
\mathcal{E}
```
*Slika 2.15 Uvodni zadatak trećeg predavanja s rješenjem*

<span id="page-14-1"></span>Nakon što su učenici napisali rješenje uvodnog zadatka provedena je rasprava s učenicima da li postoji bolje rješenje zadatka bez dupliciranja linija koda za računanje opsega. Bolje rješenje postoji, to je rješenje korištenjem funkcija.

Funkcija je zatim predstavljena kao blok koda koji obavlja određeni zadatak, prima niti jedan, jedan ili više ulaznih parametara i nakon izvršavanja bloka vraća izlaznu vrijednost. Svrha funkcija u programskom jeziku C je organizacija programa s ciljem poboljšanja čitljivosti koda, pisanja i održavanja istog. Korištenjem funkcija se, dakle, smanjuje broj linija u kodu te znatno olakšava pisanje i pronalaženje grešaka u kodu.

Poslije uvodnog objašnjena značenja pojma funkcija u programskom jeziku C, objašnjena je sintaksa funkcija u programskom jeziku C koja se sastoji od *deklaracije*, *tijela funkcije* i *povratne vrijednosti* [\(Slika 2.16\)](#page-15-0).

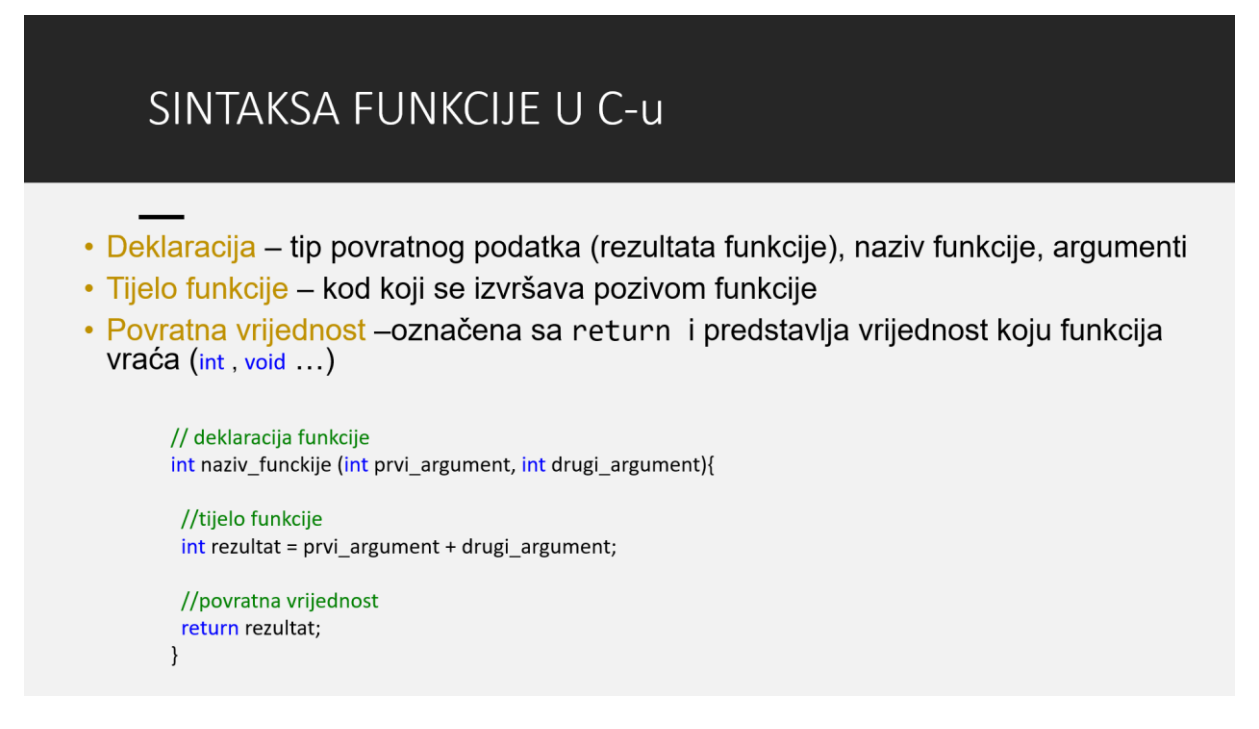

*Slika 2.16 Objašnjenje sintakse funkcija u programskom jeziku C*

<span id="page-15-0"></span>Nakon objašnjena sintakse je prikazano kako se napisana funkcija može pozvati u glavnom programu te je objašnjeno značenje tipova povratne vrijednosti funkcije. Tipovi povratnih vrijednosti su jednaki tipovima podataka koji su predstavljeni u prvom predavanju radionice, uz dodatak *void* tipa povratne vrijednosti koji sam po sebi ne predstavlja podatak te nije koristan za rješavanje uvodnog zadatka [\(Slika 2.16](#page-15-0)[Slika](#page-14-1)  [2.15\)](#page-14-1), ali je važan za nastavak radionice i gradivo koje je planirano u četvrtom i petom predavanju.

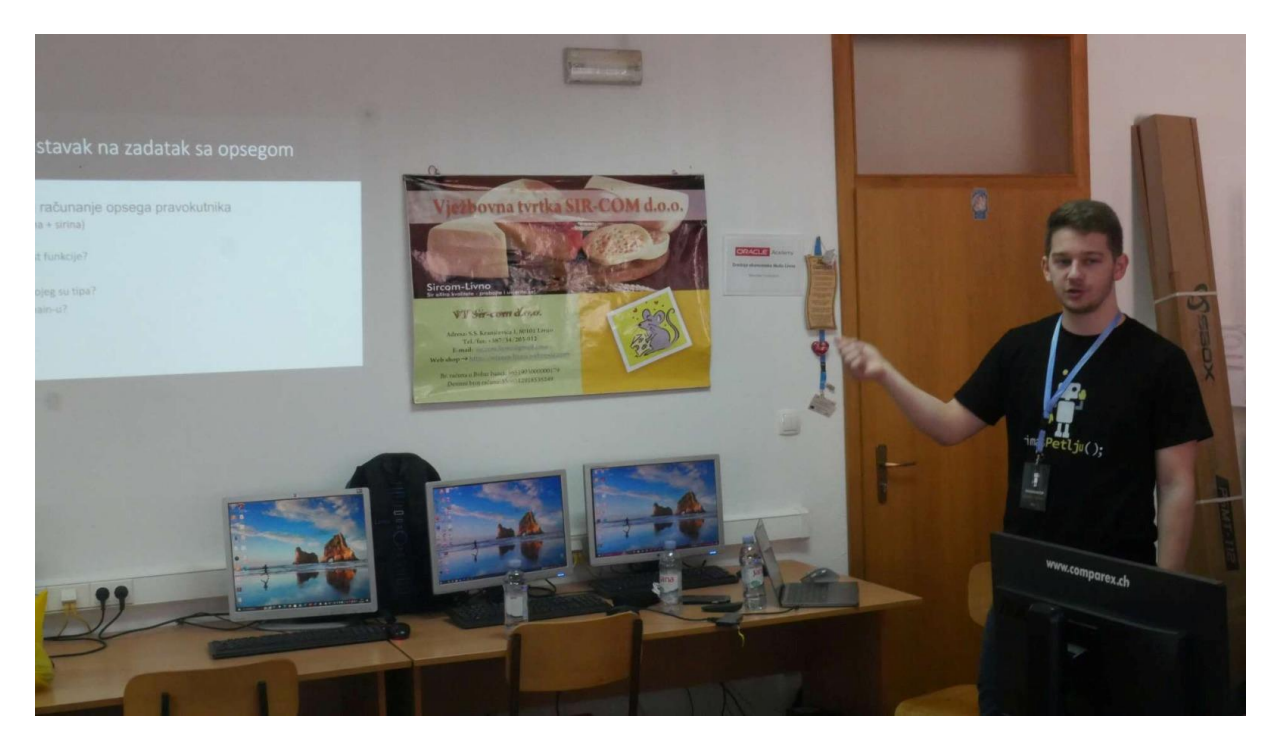

*Slika 2.17 Predavač Zdravko Pandžić komentira s učenicima mogućnosti poboljšanja rješenja uvodnog zadatka*

<span id="page-16-0"></span>Nakon objašnjena pojma funkcija u programskom jeziku C ponovno se vratilo na zadatak s početka predavanja s idejom unapređenja prethodnog rješenja pisanjem funkcije za računanje opsega pravokutnika pri čemu su učenici imali priliku sami napisati iste i pozvati ih u glavnom programu i uvidjeti prednosti korištenja funkcija.

Zatim je odrađen još jedan zadatak u kojem je modificiran prethodni zadatak tako što je bilo potrebno napisati i funkciju koja uspoređuje izračunate površine, određuje veću i ispisuje odgovarajuću poruku u konzolu.

U nastavku predavanja glavnu riječ preuzima Ivan i nastavlja predavanje uvođenjem pojma biblioteka u programskom jeziku C.

*Biblioteke u programskom jeziku C* su zbirke gotovih, već napisanih, funkcija koje se mogu koristiti pri pisanju programskog koda i spomenute su neke od 24 standardne biblioteke u programskom jeziku C. U predavanju je napomenuto da za neke funkcije, poput funkcija za kriptiranje podataka, autentifikaciju korisnika ili slično čak nije ni preporučeno samostalno pisati funkcije već koristiti provjerene sigurne funkcije iz javno dostupnih biblioteka ili kada je za ostvarenje rješenja potrebno računanje s višim matematičkim operacijama poput računanja drugog korijena pri čemu je preporučeno korištenje standardne biblioteke *math* koja sadrži funkciju naziva *sqrt* za računanje istog. Objašnjen je način uključivanja i korištenja biblioteka u programu.

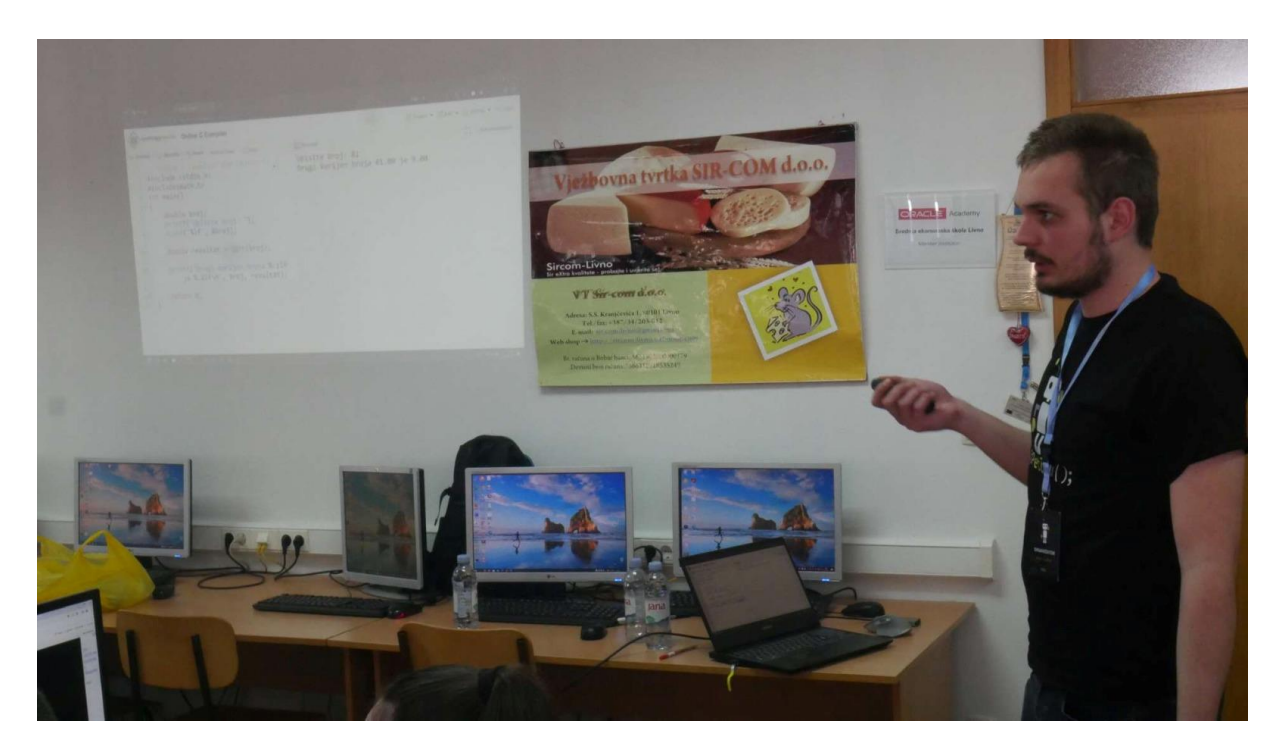

*Slika 2.18 Predavač Ivan Čelar demonstrira učenicima korištenje biblioteka*

<span id="page-17-1"></span>U nastavku predavanja je predstavljen primjer korištenja biblioteka u programskom jeziku C kroz zadatak [\(Slika 2.19\)](#page-17-0), a izrada rješenja je izvedena rješavanjem zadatka s učenicima kako bi vidjeli kako se uključuju biblioteke u program te pozivaju funkcije sadržane u uključenim bibliotekama [\(Slika 2.20\)](#page-18-0).

## PRIMJER KORIŠTENJA BIBLIOTEKA U C PROGARMU

<span id="page-17-0"></span>Napišite program koji učitava broj s tipkovnice i računa drugi korijen učitanog broja korištenjem funkcije sort iz biblioteke math.

*Slika 2.19 Primjer zadatka za čije rješenje se koriste funkcije iz biblioteka*

```
#include <stdio.h>
#include <math.h>
int main() fdouble broj, rezultat;
   printf("Upisite broj: ");
   scanf("%1f", %broj);\text{regular} = \text{sqrt}(\text{broj});printf("Drugi korijen broja %.21f je %.21f\n", broj, rezultat);
   return 0;
\mathcal{F}
```
*Slika 2.20 konačno rješenje zadatka korištenjem funkcija biblioteke math*

<span id="page-18-0"></span>Nakon rješavanja zadatka s bibliotekama napravljen je uvod u četvrto i peto predavanje pokretanjem *Arduino IDE radnog okruženja* i objašnjenjem osnovnih elemenata sučelja istog [\(Slika 2.21\)](#page-18-1) te je korištenjem radnog okruženja napisan jednostavan programski kod [\(Slika 2.22\)](#page-19-0) i pokrenuto programiranje *Arduino mikrokontrolera* preko USB priključka na koju je povezan strujni krug s jednom svjetlećom diodom koja zasvijetli u slučaju uspješnog programiranja pločice [\(Slika](#page-27-0)  [2.34\)](#page-27-0). Detaljno objašnjenje sučelja i dodatni primjeri su odrađeni u sljedećim predavanjima.

<span id="page-18-1"></span>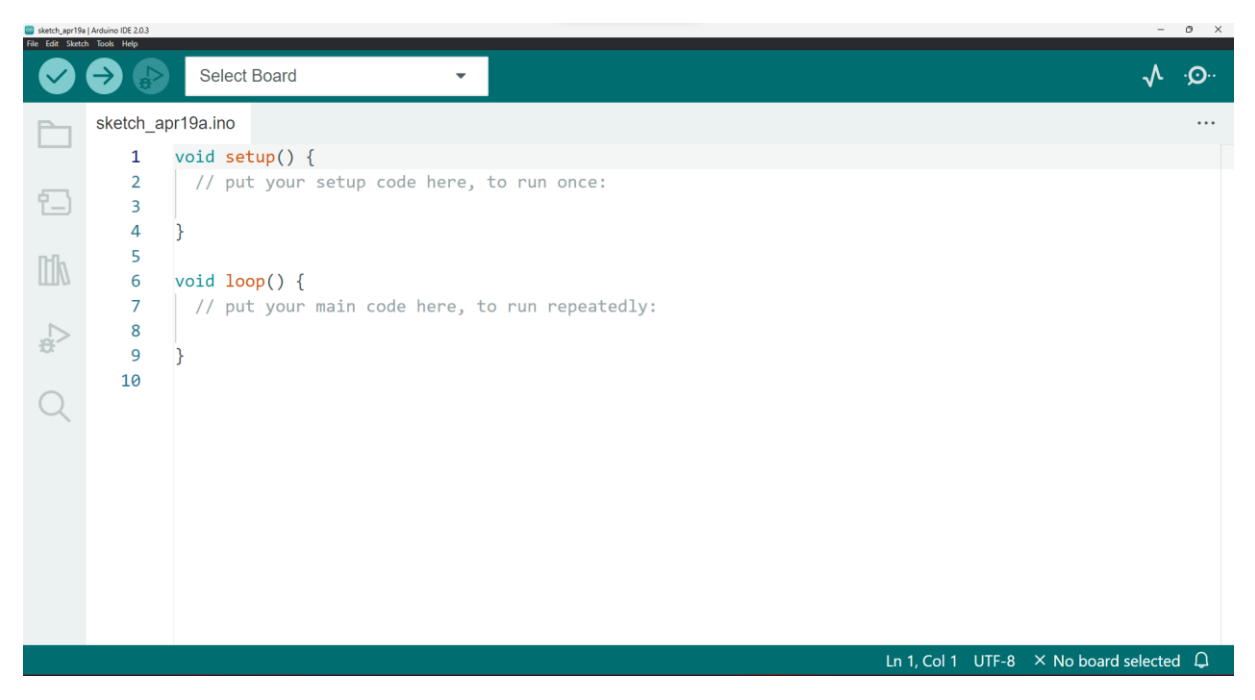

*Slika 2.21 Arduino IDE radno okruženje*

```
void setup() {
  // put your setup code here, to run once:
  pinMode(7, OUT)
\mathcal{E}void loop() { }// put your main code here, to run repeatedly:
  digitalWrite(7, HIGH)
\mathcal{F}
```
<span id="page-19-0"></span>*Slika 2.22 Programski kod za paljenje led diode testnog spoja*

## <span id="page-20-0"></span>**2.4 Četvrto predavanje – Arduino i svijetleće diode**

#### **Predavač:** Filip Jurić.

**Cilj:** Naučiti učenike *osnovama programiranja Arduino mikrokontrolera*, *spajanju osnovnih električnih krugova te kontroli vanjskog aktuatora* (svjetleće diode) *Arduinom*. Cilj je bio *povezati programiranje* (**eng**l. *software*) te *elektroniku* i *fizički svijet* (**engl.** *hardware*).

#### **Opis:**

Nakon prva tri predavanja u kojima su se učenici naučili osnovama programiranja u programskom jeziku C i osnovnim pojmovima kao što su varijable, tipovi podataka, načinima kontrole toka programa, petljama i funkcijama došlo je na red 4. predavanje. Cilj 4. predavanja je bio uvesti učenike u područje *mikrokontrolera i elektrotehnike* pomoću *Arduino platforme* i svjetlećih dioda gdje bi učenici mogli vidjeti vizualne rezultate programskog koda kojeg su napisali u "stvarnom svijetu" (paljenje i gašenje svjetleće diode na razne načine). Učenici su vidjeli kako se programiranjem može ostvariti kontrola procesa i stvari koji se nalaze u fizičkom svijetu oko nas, a koji nisu nužno dio računalnog sustava.

<span id="page-20-1"></span>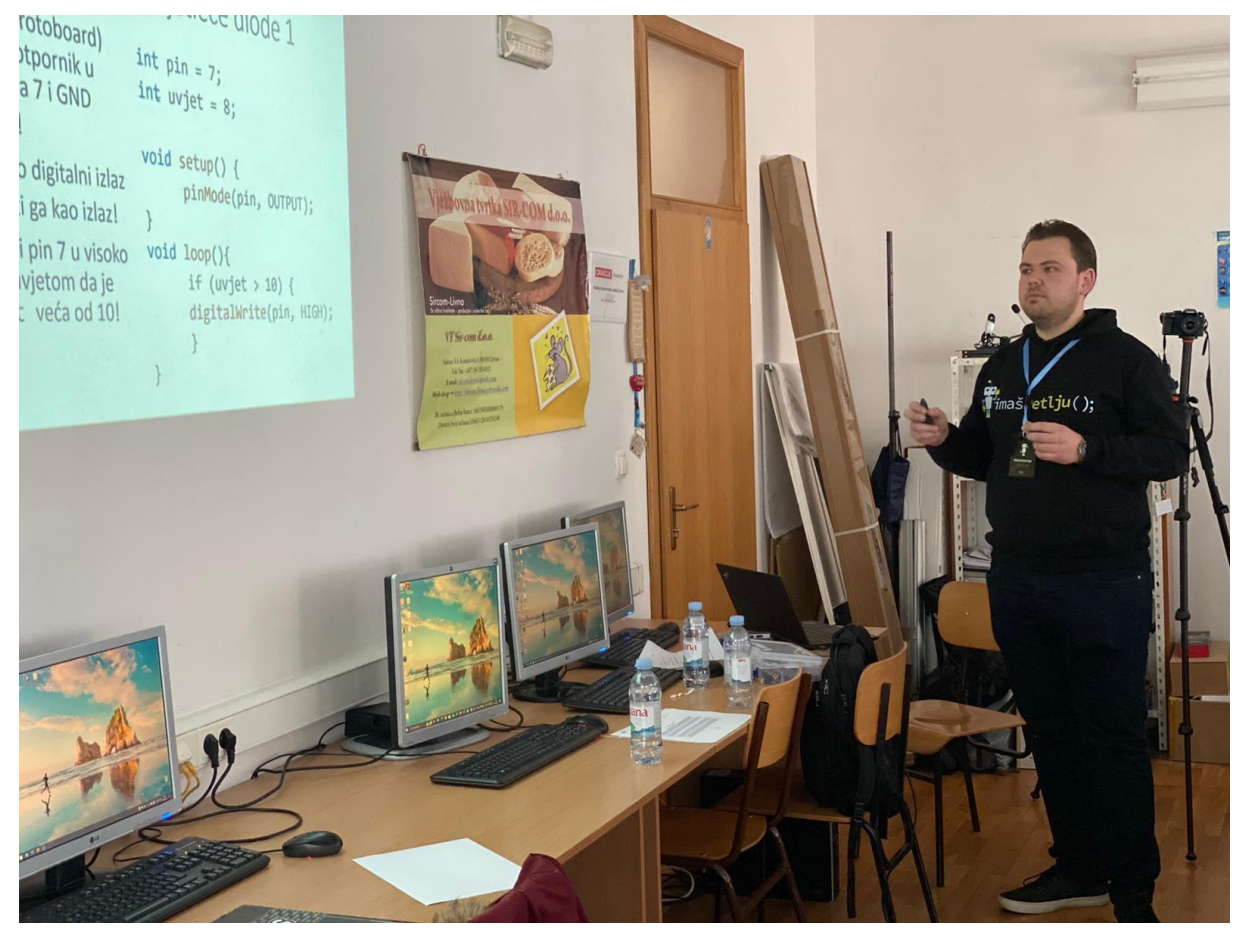

*Slika 2.23 Filip Jurić uvodi pojmove o elektronici*

Prije početka učenja novog gradiva, predavač 4. predavanja Filip Jurić je objasnio što su to ugradbeni računalni sustavi (npr. *mikrokontroleri*), kakva je razlika između takvih računalnih sustava i ovih s kojima su se već susreli (računala opće namjene). Također, objasnivši je koja je njihova svrha, za što su optimizirani i na koji način se koriste i povezuju u stvarnom životu na primjeru mobilnog robota, automobila i pametnih uređaja, stekla se motivacija za učenje ovog dijela gradiva radionice. Opisano je načelo povezivanja signala (informacije) iz vanjskog svijeta s ugradbenim računalnim sustavom koji na kraju može koristiti te informacije iz vanjskog svijeta, spremati ih, provoditi izračune te slati rezultate i odluke u raznim oblicima nazad u vanjski svijet.

Nakon kratkog uvoda i motivacije u područje ugradbenih računalnih sustava i elektronike, kroz interaktivni kviz sastavljen unaprijed na platformi Kahoot se s učenicima ponovilo gradivo koje se do sada naučilo. Time se htjelo ponoviti već naučeno gradivo kako bi se olakšalo nadolazeće predavanje te kako bi se eventualno razjasnile nedoumice i nejasnoće koje su ostale. Pitanja koja su se postavila za ponavljanje gradiva su sljedeća (uz napomenu da sve što nije striktno naznačeno, nalazi se unutar *main* funkcije u kodu):

- 1. Što je varijabla (vezano uz uvod u programiranje)?
	- *Točan odgovor*: Varijabla je dio memorije kojoj je pridruženo neko simbolično ime i u kojem se nalazi određeni podatak.
	- *Točnost:* 94%(17 učenika je odgovorilo točno, 1 učenik nije dao odgovor)

| Ime nekog broja u programskom kodu                                         |    |
|----------------------------------------------------------------------------|----|
| Vrsta programske petlje slična while petlji                                |    |
| Funkcija iz stdio.h biblioteke                                             |    |
| Dio memorije kojoj je pridruženo neko ime i u kojem se nalazi neki podatak | 17 |
| No answer                                                                  |    |

*Slika 2.24 Rezultati na prvo Kahoot pitanje*

<span id="page-21-0"></span>2. Koliko iznosi varijabla "c" nakon izvršetka sljedećeg programskog isječka (vezano uz kontrolu toka programa)?

```
int a = 2:
int b, c;
if(a \leq 0) {
b = 3;
} else {
b = 1;
}
c = a + b;
```
- *Točan odgovor*: 3
- *Točnost*: 56% (10 točnih odgovora, 8 netočnih odgovora)

| $\overline{\phantom{0}}$                 |                                  | O         |
|------------------------------------------|----------------------------------|-----------|
| $\bullet$ 5                              | $\times$ (<br><u> Tanzania (</u> | 6         |
| $\bigcap$ 3                              |                                  | 10        |
| m<br>U programskom kodu se nalazi greška | $\times$ $\bullet$               | $\bigcap$ |
| No answer                                |                                  |           |

*Slika 2.25 Rezultati na drugo Kahoot pitanje*

<span id="page-22-0"></span>3. Koliko iznosi varijabla "c" nakon izvršetka sljedećeg programskog isječka (vezano uz programske petlje)?

```
int c = 5;
int i = 2;while(i > 0) {
      c = c + 1;i = i - 1;}
```
- *Točan odgovor*: 7
- *Točnost*: 17% (3 točna odgovora, 15 netočnih odgovora)

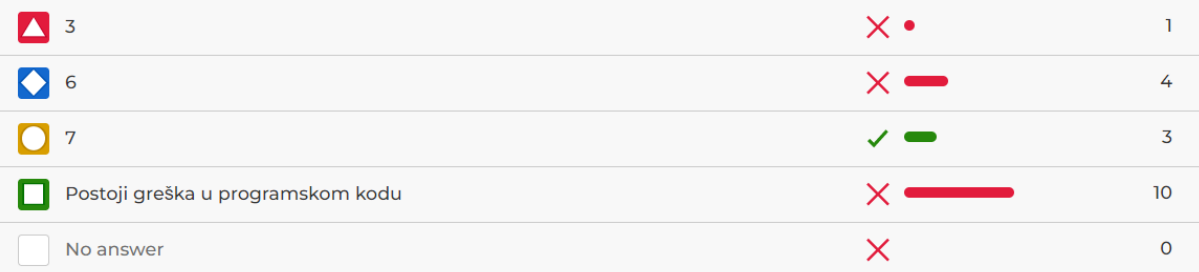

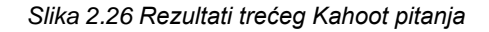

<span id="page-22-1"></span>4. Koliko iznosi varijabla "a" nakon izvršetka sljedećeg programskog isječka (vezano uz funkcije)?

```
int nasaFunkcija(int x){
      return x + 3;
}
int a;
a = nasafunkcija(2);
```
- *Točan odgovor*: 5
- *Točnost*: 56% (10 točnih odgovora, 7 netočnih odgovora, 1 učenik nije odgovorio)

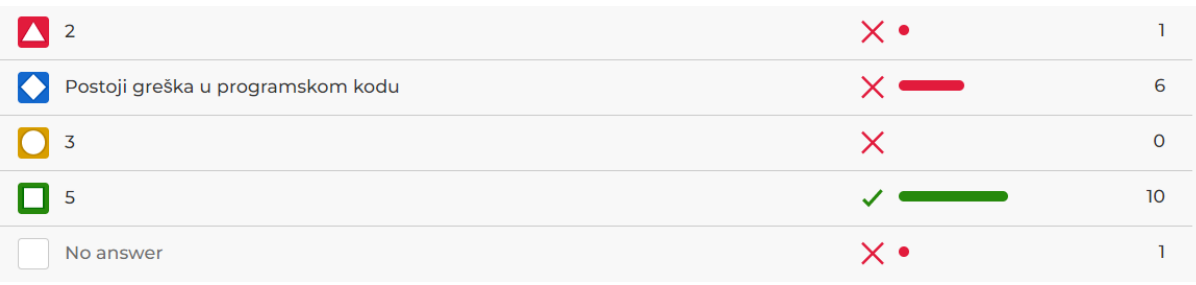

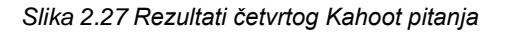

- <span id="page-23-0"></span>5. Je li sljedeća tvrdnja točna ili netočna: "Programski kod svake funkcije koju koristimo moramo sami napisati." (vezano uz funkcije)?
	- *Točan odgovor*: Ne.
	- *Točnost*: 83% (15 točnih odgovora, 3 netočnih odgovora).

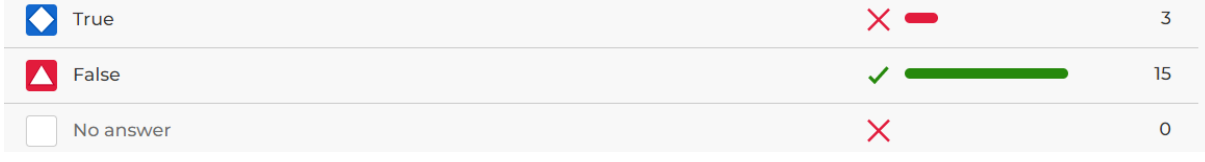

*Slika 2.28 Rezultati petog Kahoot pitanja*

<span id="page-23-1"></span>Pitanja čiji su odgovori učenika dali točnost ispod 80% su bila dodatno zasebno pojašnjena. Na taj način su popunjene postojeće "rupe" u znanju i razriješene nedoumice vezane uz prethodna gradiva. Ostala pitanja su se ukratko komentirala.

Samo gradivo 4. predavanja je počelo s osnovnim pojmovima elektrotehnike, a to su napon, struja i otpor [\(Slika 2.29\)](#page-24-0) te analogni i digitalni signali. Bilo je potrebno objasniti učenicima te osnovne pojmove kako bi mogli razumjeti na koji način svijetli svjetleća dioda, zašto na *Arduinu* imamo *pinove* označene kao analogne i digitalne, što se događa s pinovima *mikrokontrolera* ako se nalazi u visokom ili niskom logičkom stanju, kako i zašto teče električna struja itd. S objašnjavanjem se nije ulazilo preduboko i težilo se tome da na intuitivan način shvate na koji način funkcioniraju ti *osnovni pojmovi* kako bi mogli bez problema shvatiti sve što ih čeka na radionici.

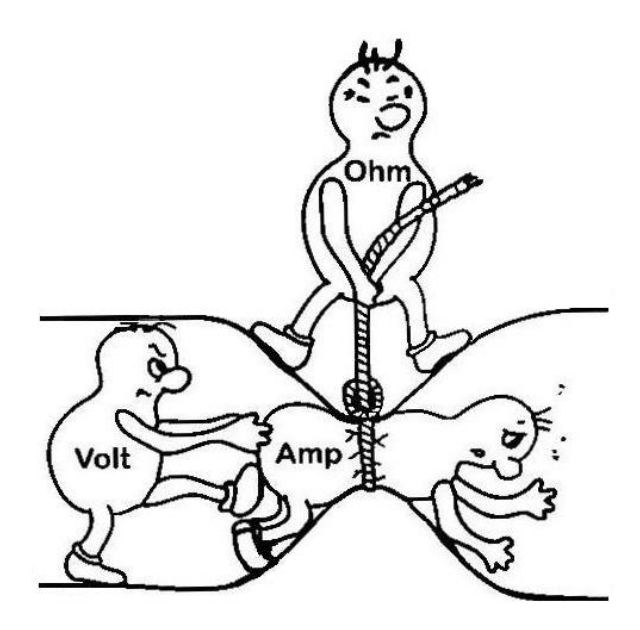

*Slika 2.29 Slika upotrjebljena na predavanju za objašnjavanje napona, struje i otpora*

<span id="page-24-0"></span>Nakon osnovnih pojmova iz elektrotehnike, pokazani su im hardverski resursi koje će koristiti na radionici, a to su[4]:

- *Arduino Uno mikrokontrolerska tiskana pločica* (objašnjeno je od kojih se dijelova sastoji, čemu služe, što su pinovi, kako se povezujemo s računalom, a kako s "ostatkom svijeta", napravljene su poveznice s uvodnom pričom o mikrokontrolerima i zašto je Arduino primjer ugradbenog računalnog sustava itd.).
- *Protoboard* (objašnjeno je kako ćemo koristiti *protoboard* za spajanje električkih krugova, na koji način su ostvarene interne povezanosti itd.).
- *Otpornici*, *svjetleće diode* (objašnjeno je što su anoda i katoda diode, kako ih ispravno spojiti itd.), žice, USB kabel (objašnjeno je za što služe i kako ćemo ih koristiti itd.).

Jednom kad su se hardverski resursi pokazali, pokazani su i *softverski resursi* koji su se koristili a to su:

- *Arduino IDE razvojno okruženje* (objašnjeni su osnovni dijelovi programa, kako se koristi itd.).
- *Arduino biblioteke* (objašnjeno je kako i koje ćemo funkcije koristiti kao gotove jer već postoje u raznim Arduino bibliotekama).

Također su opisane posebnosti programiranja *Arduina*, a kao najveća od njih je način pisanja koda u 2 odnosno 3 dijela:

- 1. *Setup* funkcija za inicijalizaciju
- 2. *Loop* funkcija za beskonačnu petlju u kojoj se nalazi repetitivni posao
- 3. *Ostatak* za pisanje vlastitih funkcija i globalnih varijabli

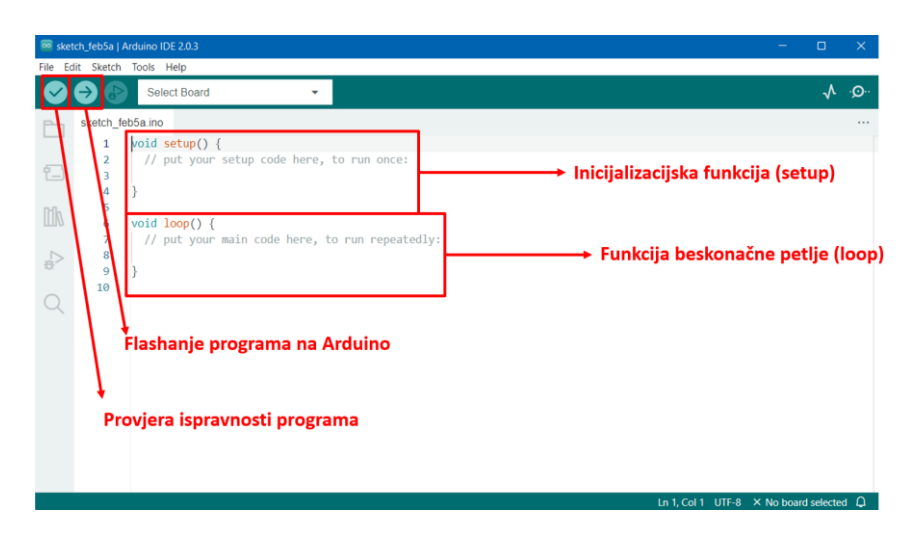

*Slika 2.30 Slika s predavanja: kako je objašnjeno Arduino IDE razvojno okruženje*

<span id="page-25-0"></span>Sljedeći dio predavanja je uključio objašnjavanje na koji način se *pinovi* inicijaliziraju kao ulazni ili izlazni (objasnila se Arduino funkcija *pinMode*). Nakon toga je slijedio prvi praktični primjer ovog predavanje u kojem je bilo i prvo programiranje *Arduina*, a to je bila inicijalizacija *pinova* kao ulazne ili izlazne. Za taj primjer se koristila upravo naučena funkcija te je prikazan i *pseudokod* (*kuharica*) po kojem su trebali napisati kod. Nakon određenog vremena gdje su učenici radili samostalno, organizatori radionice su počeli individualno pomagati svakom učeniku po potrebi. Na kraju je predavač pokazao službeno rješenje i objasnio ukratko još jednom zašto se tako radilo.

### Primjer: Inicijalizacija pinova

|    |                                               |   | int pin ulaz = $7$ ;<br>$int \pi$ in_izlaz = 8;          |
|----|-----------------------------------------------|---|----------------------------------------------------------|
| 1. | Inicijalizirati pin broj 7 kao ulazni<br>pin  |   | void setup() $\{$                                        |
| 2. | Inicijalizirati pin broj 2 kao izlazni<br>pin |   | pinMode(pin_ulaz, INPUT);<br>pinMode(pin_izlaz, OUTPUT); |
|    | • Koristiti varijable za brojeve<br>pinova!   | ł |                                                          |
|    |                                               |   | void $loop()$ {                                          |
|    |                                               |   |                                                          |

*Slika 2.31 Prvi primjer s četvrtog predavanja: inicijalizacija ulaznih i izlaznih pinova*

<span id="page-25-1"></span>Sljedeći dio predavanja je bilo objašnjavanje na koji način možemo čitati digitalna stanja s digitalnih pinova (objasnila se Arduino funkcija *digitalRead*) i spremati ih u varijable te na koji način možemo pisati digitalna stanja na digitalne *pinove* tj. postavljati ih i resetirati ih (objasnila se *Arduino* funkcija *digitalWrite*).

## Postavljanje (pisanje) pina u neko stanje

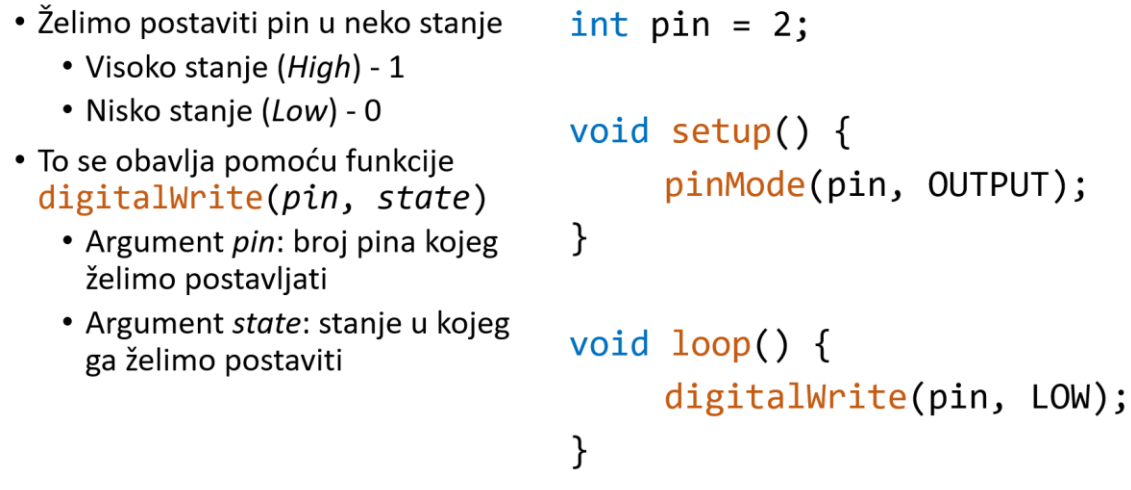

*Slika 2.32 Dio četvrtog predavanja: postavljanje pinova u neko stanje*

<span id="page-26-0"></span>Sljedeći dio gradiva je bio *o*bjašnjavanje načina spajanja osnovnog električnog kruga sa svjetlećom diodom i otpornikom u seriju. Objašnjeno je zašto se ne koristi samo svjetleća dioda, već i otpornik u seriju (kako bi se ograničila struja i kako svjetleća dioda ne bi pregorjela).

## Svjetleća dioda + otpornik

- · Svjetleća dioda se uvijek spaja sa svojim serijskim otpornikom
	- · On ograničava količinu struje!
	- · Ne želimo da teče nekontrolirano velika struja našim krugom
- Kao i svaka dioda, svjetleća dioda ima dvije strane
	- Anoda  $(+)$  duža nogica
	- Katoda (-) kraća nogica
- · Paziti tijekom spajanja "plusa i minusa"

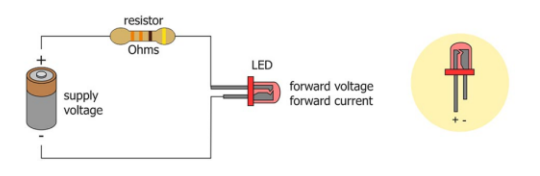

*Slika 2.33 Dio četvrtog predavanja: spajanje svijetleće diode i otpornika u električni krug*

<span id="page-26-1"></span>Sljedeći primjer je uključivao prvo spajanje jednostavnog električnog kruga, a to je spajanje svjetleće diode u seriju s otpornikom između nekog digitalnog pina i mase *Arduina*. Objašnjeno je na koji način će naš digitalni pin i masa *Arduina (pin GND)* glumiti naponski izvor ako ga dobro isprogramiramo (povezuju se programiranje i elektronika, odnosno hardware i software). Nakon uspješnog spajanja kruga, postavljanja pina kao izlaznog i u visoko stanje, svjetleća dioda je na radost svih prisutnih svima zasvijetlila! Svi su bili oduševljeni ovakvim efektom programiranja u vanjskom svijetu, učenici su naučili da računalni sustav može biti u interakciji s vanjskim svijetom. Predavač je postavio pitanje učenicima: "što će se dogoditi s intenzitetom svjetlosti ako koristimo veći ili manji otpor?" i na našu radost svi su znali odgovor! S većim otporom će svjetlost biti manja, dok s manjim otporom će svjetlost biti veća – što znači da su na dobar i intuitivan način naučili osnove elektrotehnike s početka predavanja!

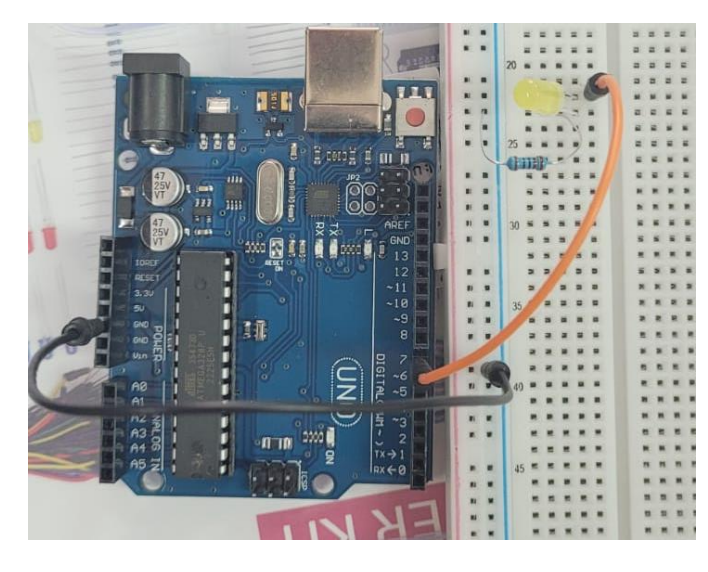

*Slika 2.34 Električni spoj za primjer paljenja svijetleće diode*

### <span id="page-27-0"></span>Primjer: paljenje svjetleće diode

```
• Konfigurirati ga kao izlaz!
3. U kodu postaviti pin 7 u visoko
```
- stanje (1) · Pitanje: što će se dogoditi ako
- koristimo veći ili manji otpor?

```
\cdot:
void loop() {
      digitalWrite(pin, HIGH);
\mathcal{F}
```
*Slika 2.35 Primjer prvog paljenja svijetleće diode*

<span id="page-27-1"></span>Dok je prethodni primjer predavač riješio skupa s učenicima u stvarnom vremenu (paralelno svatko na svom računalu prateći predavača na projektoru), sljedeći primjer su učenici pokušali prvo sami napraviti uz priložen *pseudokod* na prezentaciji jer je

sljedeći primjer nadogradnja prethodnog (paljenje svjetleće diode ovisno o nekom uvjetu – o iznosu neke globalne varijable). Time se *povezalo gradivo kontrole toka programa s programiranjem mikrokontrolera i efektom programiranja na vanjski svijet.* Učenicima je po potrebi pružena individualna pomoć, a nakon određenog vremena je predavač pokazao službeno rješenje primjera.

<span id="page-28-0"></span>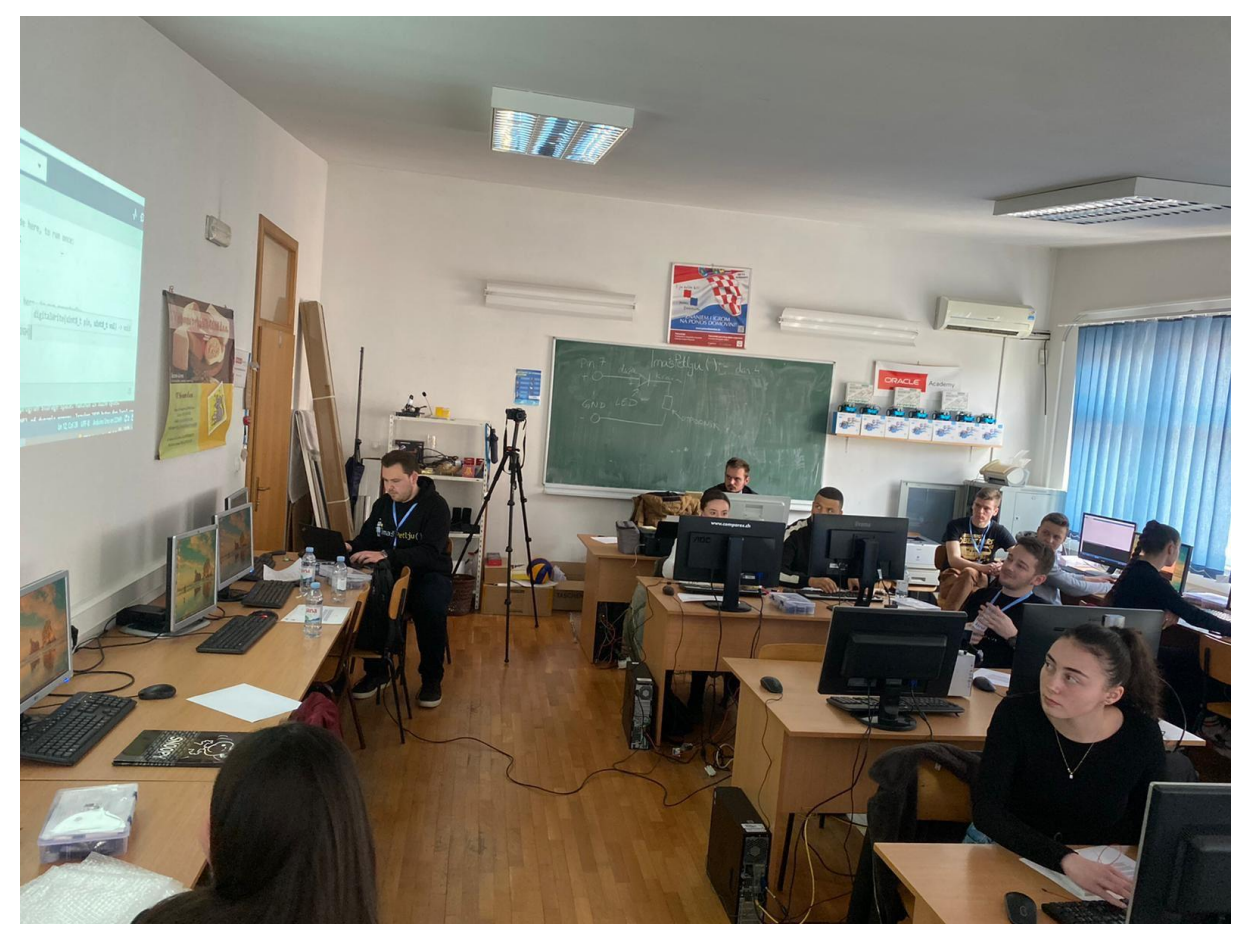

*Slika 2.36 Predavač Filip Jurić zajedno s učenicima rješava zadatke s prezentacije*

Primjer: uvjetno paljenje svjetleće diode 1

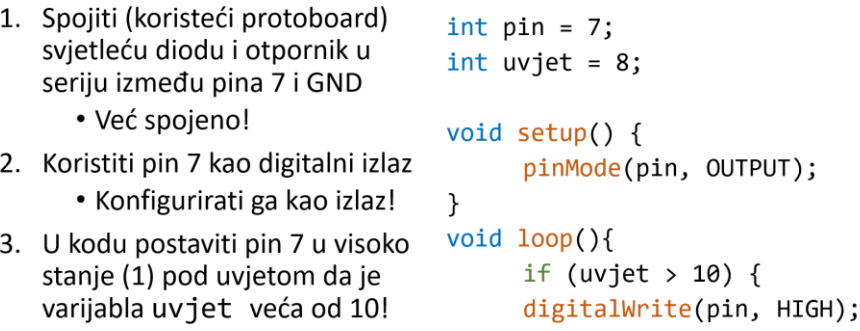

 $\}$ · Pitanje: što će se dogoditi ako u  $\}$ varijablu uvjet upišemo 12?

*Slika 2.37 Prvi primjer uvjetnog paljena svijetleće diode s četvrtog predavanja*

<span id="page-29-0"></span>Sljedeći dio predavanja je bio objašnjavanja funkcije za vremensku pauzu (*Arduino* funkcija *delay*) te čemu ona služi. Odmah nakon toga se prešlo na sljedeći primjer naizmjeničnog paljenja i gašenja diode s frekvencijom od *0.5 Hz*. Nakon toga su se testirale i ostale frekvencije (brže i sporije treptanje) kako bi se ponovo uočilo kakav efekt u stvarnom svijetu programiranje može imati.

> Primjer: naizmjenično paljenje i gašenje LED-ice

| 1. Spojiti (koristeći protoboard)      |                                            |
|----------------------------------------|--------------------------------------------|
| svjetleću diodu i otpornik u           | $int pin = 7$ ;                            |
| seriju između pina 7 i GND             | $int$ vrijeme = 1000;                      |
| • Već spojeno!                         |                                            |
| 2. Koristiti pin 7 kao digitalni izlaz | void setup() $\{$<br>pinMode(pin, OUTPUT); |
| • Konfigurirati ga kao izlaz!          | }                                          |
| 3. U kodu ostvariti:                   | void $loop()$ {                            |
| • LED-ica se upali                     | digitalWrite(pin, HIGH);                   |
| · Čeka se 1 sekundu                    | delay(vrijeme);<br>digitalWrite(pin, LOW); |
| • LED-ica se ugasi                     | delay(vrijeme);                            |
| • Čeka se 1 sekundu                    | ł                                          |
| • Ciklus se ponavlja                   |                                            |

*Slika 2.38 Primjer naizmjeničnog paljenja i gašenja svijetleće diode*

<span id="page-29-1"></span>Sljedeći primjer na četvrtom predavanju je bio drugi primjer vezan uz uvjetno paljenje svjetleće diode, ali ovaj put uvjet nije bio iznos neke varijable nego digitalno stanje nekog pina koje se moralo očitati. Dakle, učenici su u jednom primjeru praktično naučili čitati stanje nekog pina te ovisno o tom rezultatu su palili svjetleću diodu koja je spojena na neki drugi izlazni pin. Pokazano je kako se situacija iz vanjskog svijeta može očitavati ugradbenim računalnim sustavom (načelo senzora), koristiti za neke izračune i odluke u računalnom sustavu (uvjetno postavljanje izlaznog pina) te naposljetku kako se može koristiti ponovo za upravljanje vanjskim svijetom (načelo aktuatora).

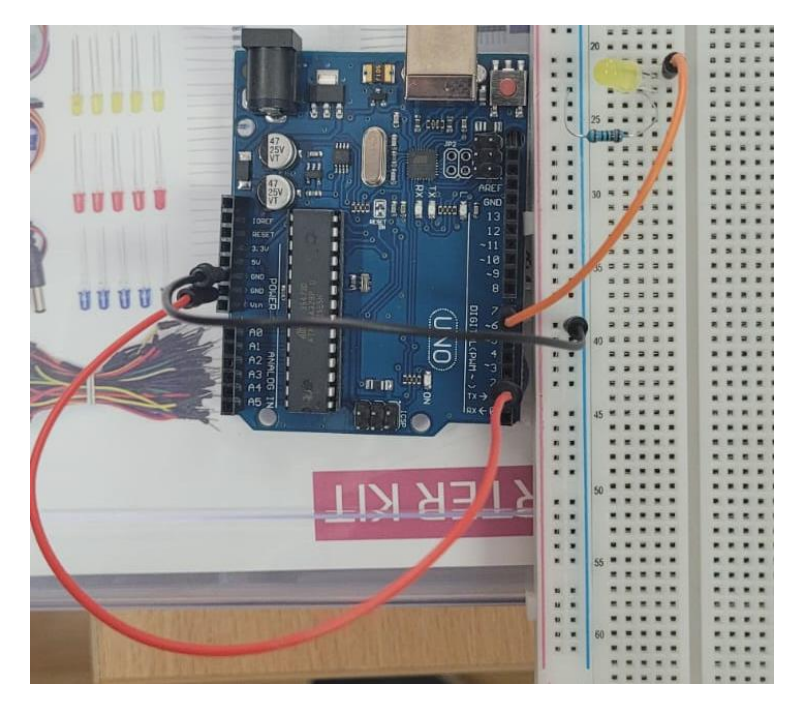

*Slika 2.39 Električni spoj za drugi primjer uvjetnog paljenja svijetleće diode*

int pin izlaz =  $7$ ;

## <span id="page-30-0"></span>Primjer: Uvjetno paljenje svjetleće diode 2

| 1. Spojiti (koristeći protoboard)<br>svjetleću diodu i otpornik u<br>seriju između pina 7 i GND                                                  | $int pin ulaz = 2;$<br>int stanje ulaza;<br>void setup() $\{$                                                                |
|----------------------------------------------------------------------------------------------------|----------------------------------------------------------------------------------------------------|
| 2. Spojiti (koristeći žicu) pin 2 na<br>GND ili 3.3 V                                                                                            | pinMode(pin izlaz, OUTPUT);<br>pinMode(pin_ulaz, INPUT);                                                                     |
| 3. Koristiti pin 7 kao digitalni izlaz<br>• Konfigurirati ga kao izlaz!<br>4. Koristiti pin 2 kao digitalni ulaz<br>• Konfigurirati ga kao ulaz! | }<br>void loop()<br>stanje_ulaza = digitalRead(pin_ulaz)<br>if (stanje ulaza == $HIGH$ ) {<br>digitalWrite(pin izlaz, HIGH); |
| 5. U kodu postaviti pin 7 u visoko<br>stanje pod uvjetom da je na<br>pinu 2 visoko stanje!                                                       | } else {<br>digitalWrite(pin_izlaz, LOW);                                                                                    |

*Slika 2.40 Drugi primjer uvjetnog paljenja svijetleće diode s četvrtog predavanja*

<span id="page-30-1"></span>Pri kraju četvrtog predavanja, zadan je primjer gdje su učenici morali spojiti električni krug s dvije svjetleće diode, dva otpornika i *Arduinom*. Nakon toga, morali su isprogramirati *Arduino* da upali obje svjetleće diode odjednom. Ponovo se učenicima individualno pomagalo po potrebi kroz opuštenu atmosferu, te je na kraju predavač pokazao službeno rješenje posljednjeg primjera.

## Primjer: Paljenje dvije svjetleće diode

- 1. Spojiti (koristeći protoboard)<br>svjetleću diodu i otpornik u<br>seriju između pina 7 i GND int pin  $x = 7$ ; int pin  $y = 2$ ; 2. Spojiti (koristeći protoboard) void setup() { svjetleću diodu druge boje i pinMode(pin x, OUTPUT); otpornik u seriju između pina pinMode(pin\_y, OUTPUT); 2 i GND } 3. Koristiti pin 7 kao digitalni izlaz 4. Koristiti pin 2 kao digitalni izlaz  $void loop()$ • Konfigurirati ih kao izlaz!
- 5. U kodu postaviti istovremeno i pin 7 i pin 2 u visoko stanje (1)

digitalWrite(pin x, HIGH); digitalWrite(pin\_y, HIGH);

*Slika 2.41 Posljednji primjer četvrtog predavanja: paljenje dvije svijetleće diode*

 $\mathcal{F}$ 

<span id="page-31-0"></span>Na samom kraju četvrtog predavanja, predavač je učenike napomenuo na zadatke za vježbu te im se zahvalio za pozornost, aktivnost te veliku motiviranost i uzbuđenost za učenje novog gradiva.

Tijekom cijelog predavanja su se učenici pokušavali uključiti u predavanje interaktivno raznim pitanjima. Uvodne primjere s ovog predavanja je predavač riješio skupa s učenicima dok su nadogradnje primjera učenici samostalno radili uz priloženi *pseudokod* nakon čega je predavač programiranjem pokazao rješenje. Također im za svako pitanje bila ukazana pomoć, bilo da je vezano uz spajanje krugova ili pisanje programskog koda.

Nakon predavanja, predavač je poslao svim učenicima prezentaciju korištenu na predavanju te zadatke za vježbu uz zamolbu da se jave s bilo kojim pitanjima vezanim uz gradivo, upis na fakultet ili struke koje nudi FER.

#### <span id="page-32-0"></span>**2.5 Peto predavanje – Tipka i uvod u natjecanje**

#### **Predavač:** Mirko Mihaljević

**Cilj:** Upoznati učenike s *dodatnim elementom u strujnom krugu* te *osnovne koncepte upravljanja električnim strojevima.*

#### **Opis:**

Predavanje je zamišljeno u 3 cjeline:

- *Motivacija za učenje hardwarea i doseg programiranja*[5]
- *Primjena tipke u strujnom krugu*
- *Uvod u motor i natjecanje*

Kao motivacija učenicima je za početak predavanja pokazan video na kojem je vidljivo upravljanje sinkronim i asinkronim motorima pomoću PLC-a. Povučena je analogija između ovog videa i upravljanja električnim automobilom, tj. njegovim električnim strojevima. Svrha je dočarati učenicima širinu primjene programiranja, što je potkrijepljeno činjenicom da svi predavači dolaze iz različitih područja: telekomunikacije, računarske znanosti, programskog inženjerstva, elektronike i elektrostrojarstva. Do sada učenici su imali priliku čuti dosta o software-u te su s predavanjem Filipa Jurića prvi put imali konkretan doticaj s hardware-om što je zaokruženo s 5. predavanjem. Ova motivacija je objašnjena i učenicima te je najavljeno da će se na kraju predavanja, kao uvod u natjecanje, obraditi tema motora.

Predavanje je zamišljeno tako da učenici nadograđuju zadatak. Shodno s tim, započeto je sa zadatkom za ponavljanje u kojem je potrebno primijeniti znanje prethodnog (4.) predavanja [\(Slika 2.42\)](#page-33-0).

Primjetno je da je maketa [\(Slika 2.43\)](#page-33-1) samo nadograđena verzija makete s prošlog zadatka [\(Slika 2.42\)](#page-33-0), te da je konačna maketa [\(Slika 2.44\)](#page-34-0) samo nadograđena verzija prethodne makete [\(Slika 2.43\)](#page-33-1). Tako su učenici mogli pratiti kako se gradivo nadograđuje jedno na drugo te kako se lagano strujni krug ispred njih povećava.

Svaki zadatak su morali spajati sami. *Arduino* je tijekom predavanja imao odličan efekt na učenike koji su u svakom zadatku mogli vidjeti ispred sebe što su sastavili i programirali. Ovaj element je bio očekivan te namjerno uzet u obzir tijekom planiranja radionice.

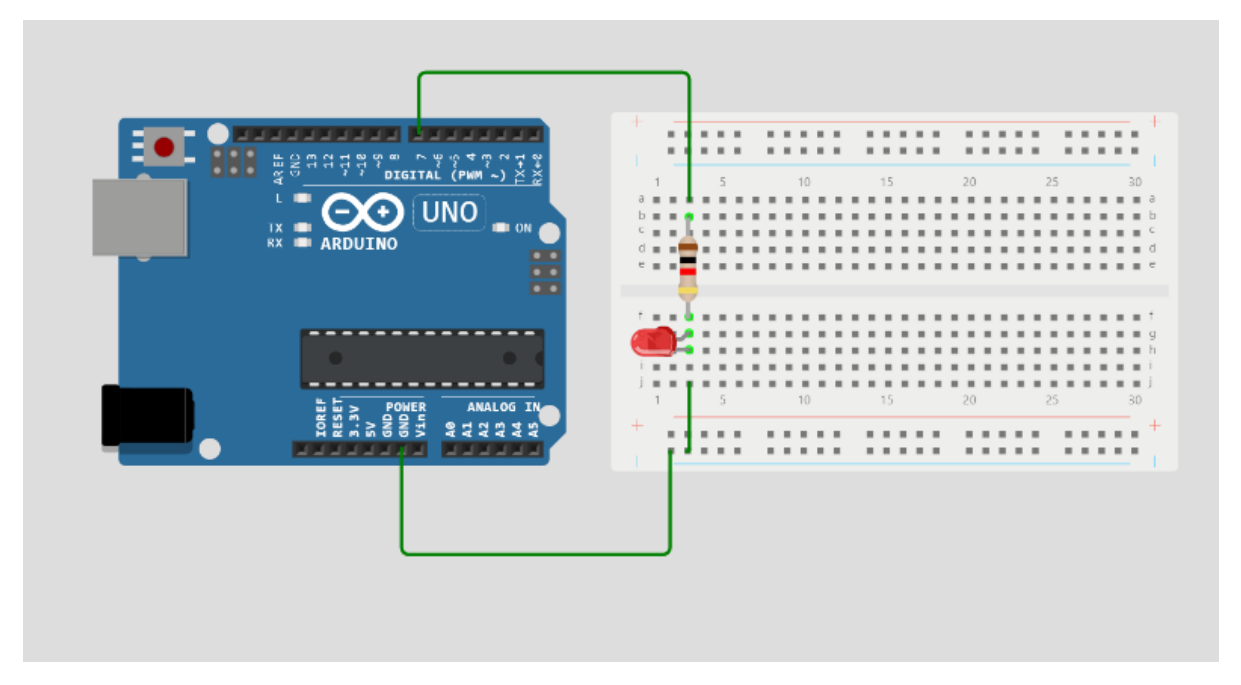

*Slika 2.42 Zadatak 1 - Ponavljanje gradiva 4. predvanja*

<span id="page-33-0"></span>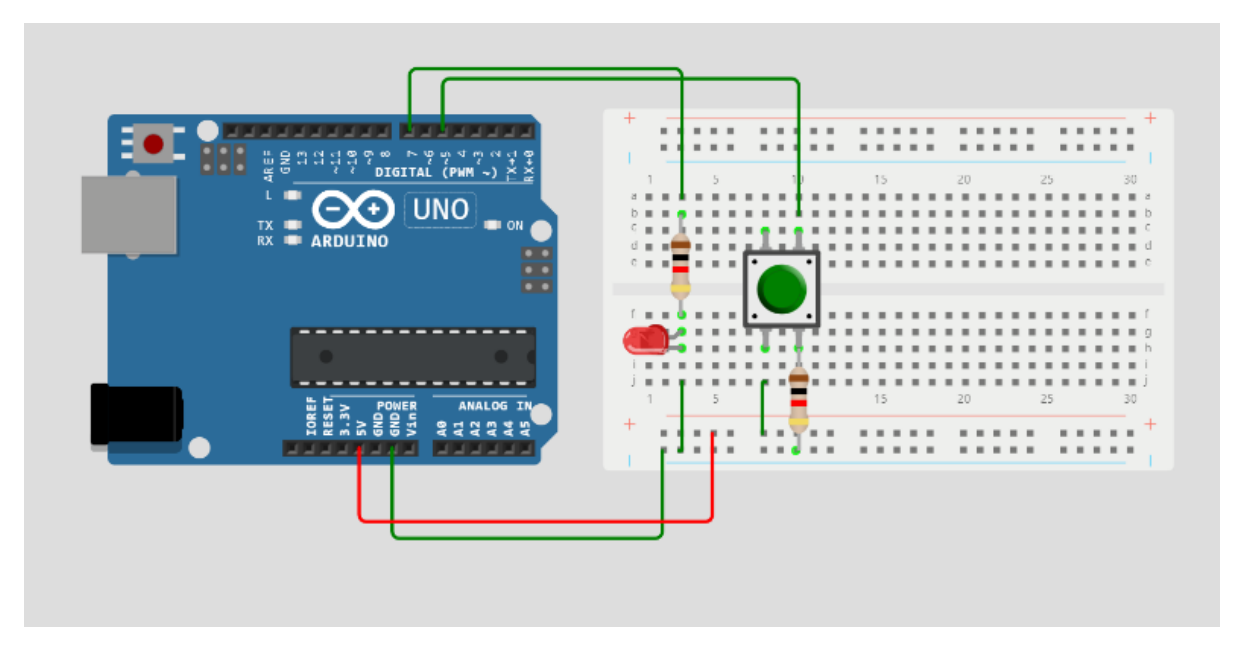

<span id="page-33-1"></span>*Slika 2.43 Zadatak 2 - Dodavanje gumba - nadograđivanje prošlog zadatka*

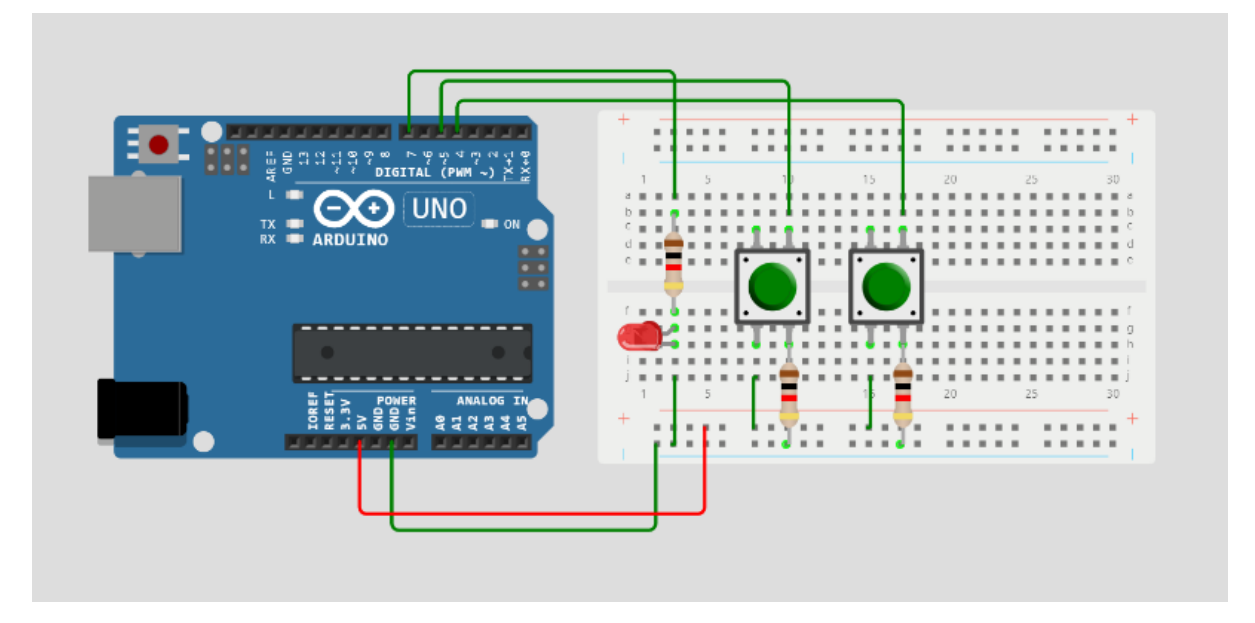

*Slika 2.44 Zadatak 3 - Dodavanje drugog gumba - Nadogradnja 2. zadatka*

<span id="page-34-0"></span>Učenicima su objašnjeni i *apstraktni koncepti* kao što je *pull down otpornik* koji je ključan za razumijevanje načina rada tipke. Prvo se koncept demonstrirao tako da je otkopčan vodič koji je spojen između gumba i *GND*-a (otkopčan je dio koji je kod *GND*a). Čim se vodič otkopčao, svjetleća *LED* dioda je počela kaotično treperiti iako se tipka nije stisnula, tj. *LED* diodi nije naređeno da svijetli. Razlog tome je činjenica da vodič zatvara strujni krug preko zraka (*često i kroz čovjeka – u ovom slučaju bezopasno!*) te nekad kapacitivno zatvara krug s nekim drugim izvorima energije kao što su utičnice, vodiči općenito, računala i sl. Samom demonstracijom je objašnjeno zašto je ovaj vodič bitan, tj. zašto ga spajamo na *GND*, a razlog tome je što želimo da stanje u kojem tipka nije pritisnuta bude stabilno te da ne može biti bilo koja slučajna vrijednost.

Ovaj eksperiment je oduševio učenike kojima je bila fascinantna činjenica da mogu postati dio strujnog kruga.

Za kraj, prezentiran je *motor*. Na prezentaciji [\(Slika 2.45\)](#page-35-0) su prikazane naredbe kojima se definira i pogoni motor pomoću *Arduina* te biblioteka koju je potrebno integrirati u program. Učenicima je naglašeno da ove naredbe ne moraju znati, već je jedina naredba koja je bitna *myStepper.step* kojoj se kao *argument* šalje *broj okreta* koji treba odraditi[6].

*Rad motora* je demonstriran učenicima tako da je postav za upravljanjem motorom spojen unaprijed (budući da je za ovu radionicu nedovoljno vremena da spajaju sami) te je motor priključen na maketu dizala koja je izrađena u svrhu ove radionice. Učenici su mogli vidjeti kako motor diže i spušta dizalo te način na koji se upravlja.

Objašnjena je struktura natjecanja, te način ocjenjivanja na natjecanju.

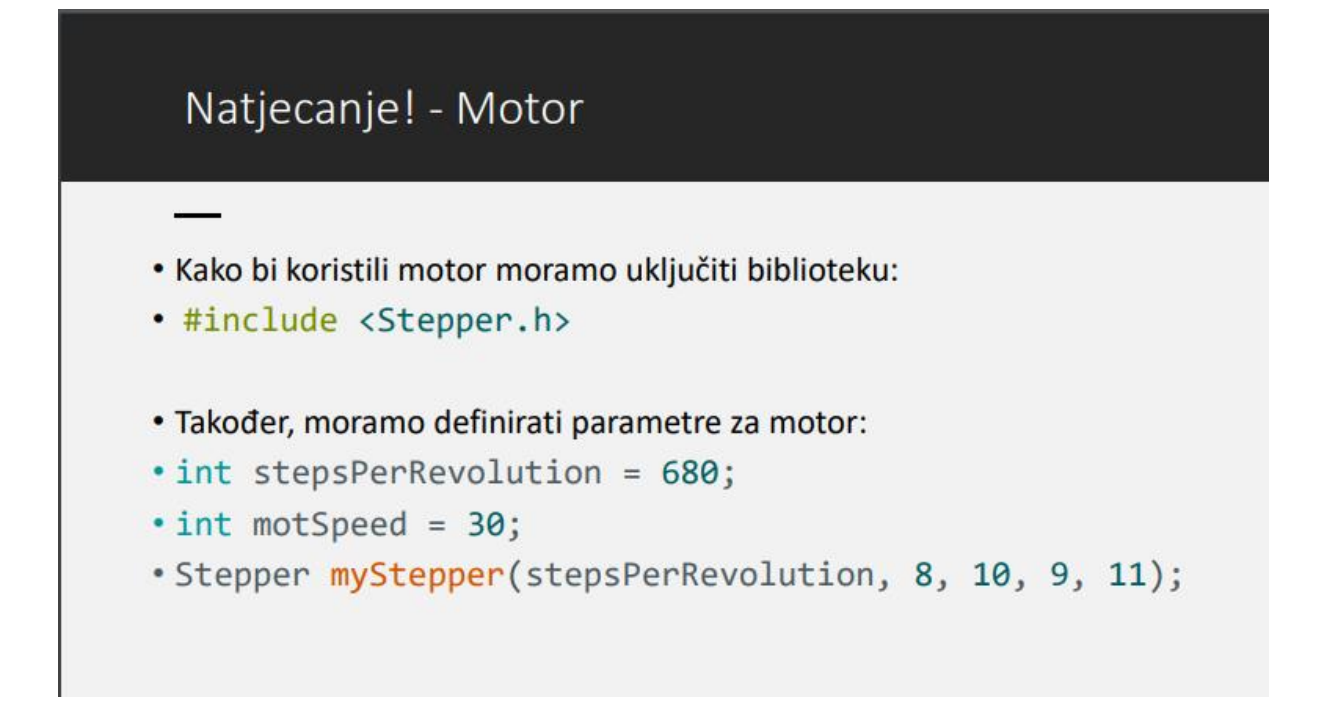

*Slika 2.45 Slide s predavanja - uvod u natjecanje i motor*

<span id="page-35-1"></span><span id="page-35-0"></span>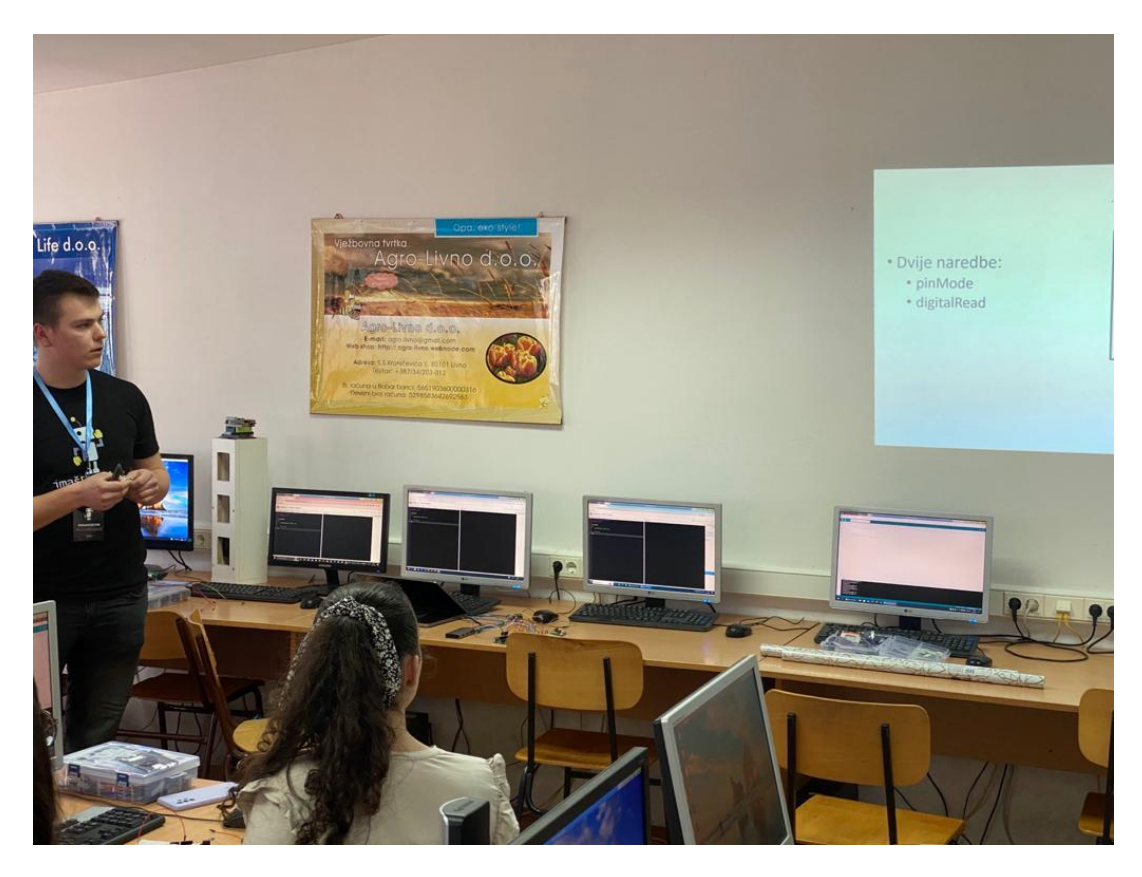

*Slika 2.46 Predavač Mirko Mihaljević uvodi novi element - tipku*

#### <span id="page-36-0"></span>**3. Natjecanje**

Natjecanje se održalo u subotu (*25. veljače*) od *10h* do *12:30h*. Natjecanje je podijeljeno u *3 dijela*:

- *Teorijski dio* (6 pitanja višestrukog izbora u 10 minuta iznosi 10/50 bodova)
- *Programski dio* (1 zadatak u 45 minuta iznosi 20/50 bodova)
- *Hardverski dio* (1 zadatak u 60 minuta iznosi 20/50 bodova)

Učenici su imali kratke pauze između zadataka.

*Pitanja višestrukog izbora* (teorijski dio) su se ispunjavala na papiru tako da su morali odabrati *1 točan* od *5 ponuđenih odgovora*. Ukupno je bilo *6 pitanja* te se broj točnih odgovora skalirao na *10 bodova*.

*Programski dio* se sastojao od jednog zadatka u kojem se bodovao svaki točan dio programskog koda. Uvažavala su se i djelomična rješenja kao npr. rješenja bez koda koji se mogao pretpostaviti da postoji (ali bi učenici izgubili bodove koji su se dijelili za pisanje tog koda). Također se dijelilo *negativne bodove* za sintaktičke greške (npr. ako je učenik napisao poziv funkcije za kojeg se daje 1 bod ali je napravio sintaktičku grešku dobio bi 0.75 bodova – 1 bod minus 0.25 boda). Za ovaj zadatak se moglo osvojiti ukupno *20 bodova*.

<span id="page-36-1"></span>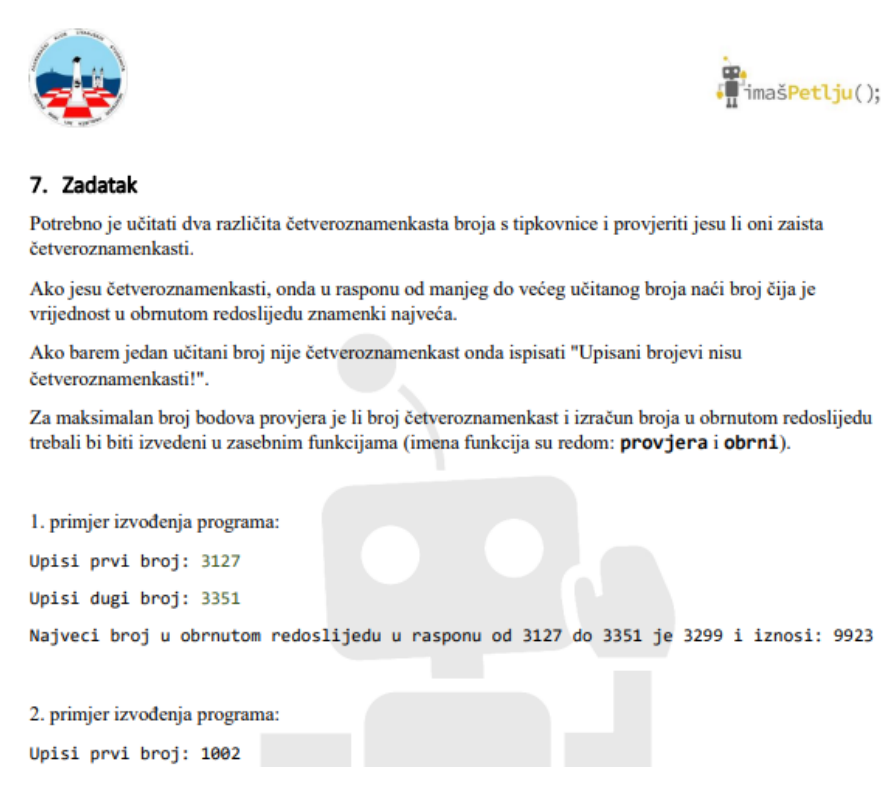

*Slika 3.1 Isječak programskog dijela natjecanja*

*Hardverski dio* se sastojao od gotovog koda kojem je bilo potrebno dodati novu funkcionalnost. U zadatku se očekivalo da učenici pročitaju kod i da prepoznaju njegovu funkcionalnost i da na temelju toga nadopune funkcionalnost shodno sa zadatkom. Učenici su imali i *spojenu maketu* (3 gumba, 3 svjetleće diode i motor) s kojom su mogli testirati svoj kod. Za ovaj zadatak se moglo osvojiti ukupno *20 bodova*.

Na natjecanju se moglo osvojiti 3 nagrade:

- *1. mjesto* ACER laptop
- *2. mjesto* AirPods slušalice
- *3. mjesto* Xiaomi pametni sat

Uz ove nagrade učenici su dobili i poklon pakete od *Fakulteta elektrotehnike i računarstva*. Također su dobili i *potvrdu o osvojenom mjestu.*

Svi učenici koji su sudjelovali na radionici su dobili potvrdu o sudjelovanju s potpisom gradonačelnika Grada Livna, ministrice znanosti, prosvjete, kulture i športa Hercegbosanske županije te predsjednika ZKLS-a.

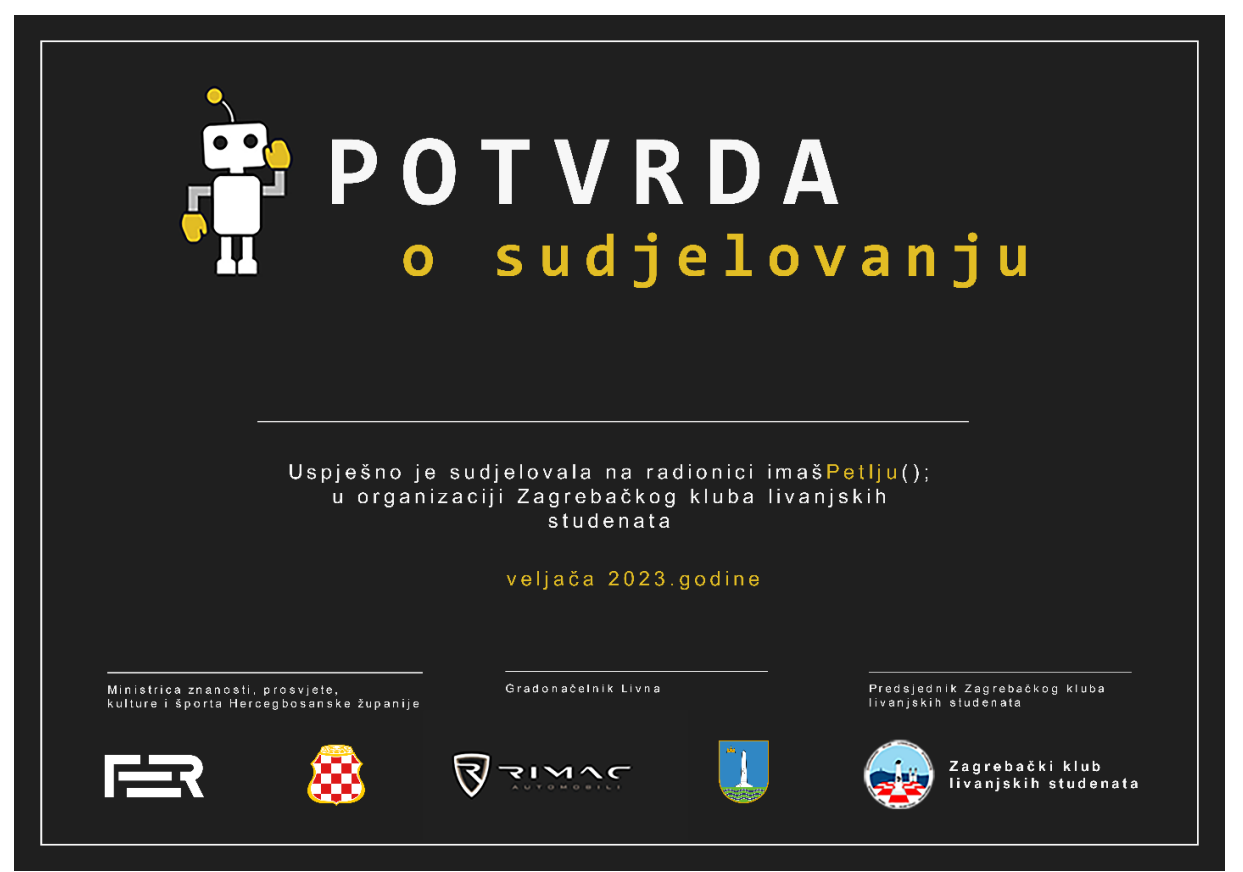

<span id="page-37-0"></span>*Slika 3.2 Potvrda o sudjelovanju*

#### <span id="page-38-0"></span>**3.1 Rezultati natjecanja**

Na natjecanju je *sudjelovalo 15 od 21 prijavljenih učenika*. Najbolji rezultat imao je učenik *Srednje strukovne škole Silvije Strahimir Kranjčević* sa 88.67% osvojenih bodova. Drugo mjesto je osvojio učenik iz *Gimnazije Livno* s *67.17% osvojenih bodova.* Treće mjesto je za osvojio učenik iz *Ekonomske škole Livno* s *59.00% osvojenih bodova sa* samo *1% osvojenih bodova* više bolji od učenice *Gimnazije Livno* koja je osvojila *četvrto mjesto*.

*Barem polovica učenika* koji su sudjelovali na radionici (svi učenici Gimnazije Livno i neki učenici ostalih škola) nisu imali nikakva predznanja iz obrađenog gradiva. Dapače, kao i sami predavači, dosta ih nije napisalo niti jednu liniju programskog koda do ove radionice. Unatoč tome, uspjeli su savladati jako kompleksne probleme koji su zadani na natjecanju. To se može vidjeti jasno iz rezultata po kojima učenici Gimnazije Livno stoje jako dobro na ljestvici. Shodno s tim, ova radionica je pokazala potencijal učenika kojem je potrebna platforma kao što je ovaj projekt da iskoriste svoj potencijal. Iz neformalnih razgovora s učenicima, saznali smo da jako velik dio istih ima želju upisati fakultet na Sveučilištu u Zagrebu te je ova radionica nekome potaknula želju za tehničkim fakultetom a ostalima potvrdila odluku . U toj činjenici leži sav uspjeh ove radionice.

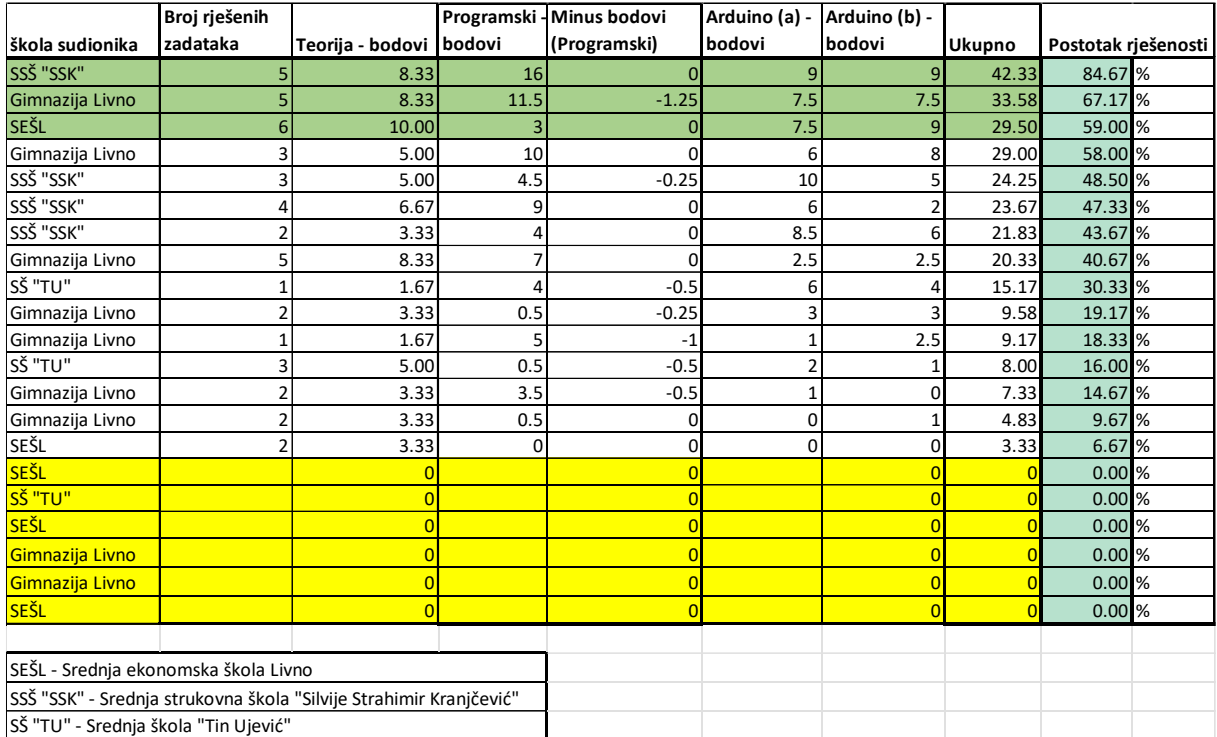

<span id="page-38-1"></span>*Slika 3.3 Rezultati natjecanja - žutom su označeni učenici koji nisu sudjelovali na natjecanju*

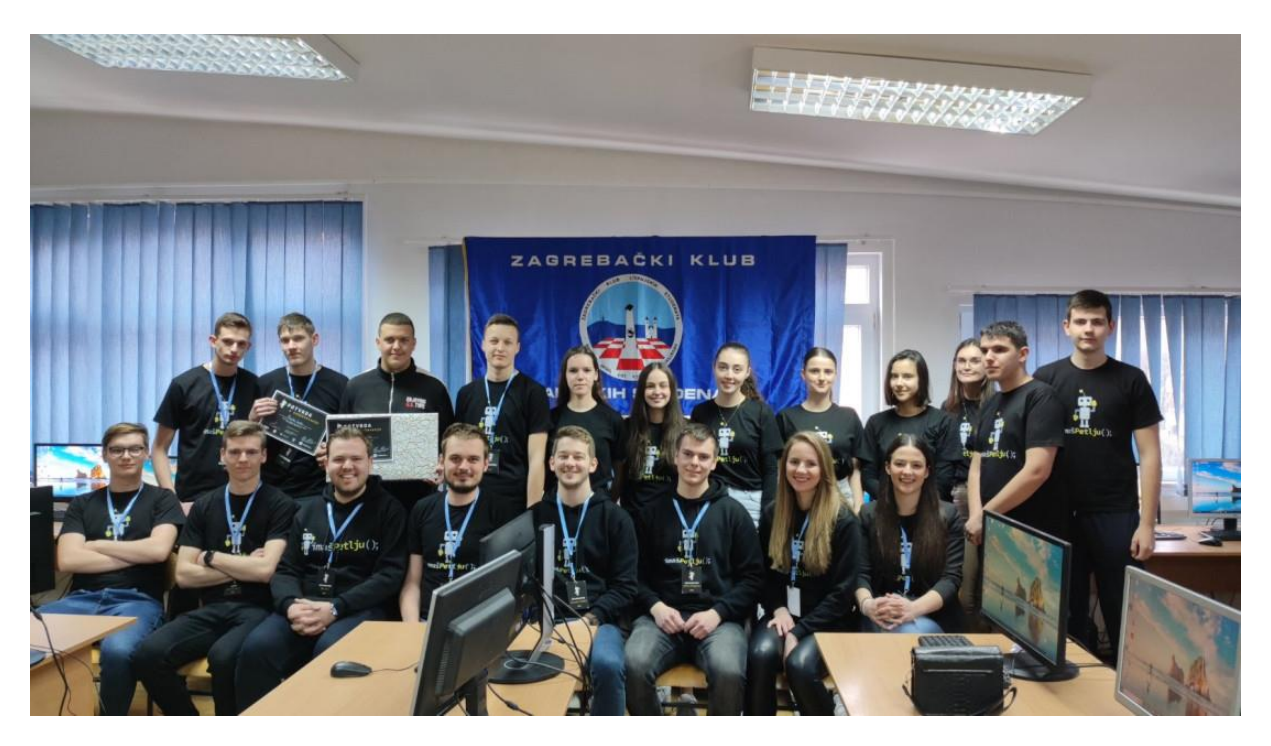

*Slika 3.4 Slika organizatora i sudionika radionice na dan natjecanja*

<span id="page-39-0"></span>Cilj ove radionice bio je napraviti upravo takvu platformu. Nagrade i natjecanje služili su prvenstveno kao motivacija. Koncept radionice se pokazao odličnim.

#### <span id="page-40-0"></span>**4. Konačni rezultati radionice**

#### <span id="page-40-1"></span>**4.1 Statistika dojmova učenika**

Dojmove učenika najbolje opisuje izjava učenice koja je bila četvrta na natjecanju:

"*Radionica je stvarno dobro prošla, po meni jedina stvar koju bih voljela je da je malo duže trajala. Atmosfera je cijelo vrijeme bila pozitivna, a predavači su stvarno dali sve od sebe da nam pojasne gradivo. Prvi put sam se susrela s programiranjem i odmah to zavoljela. Trenutno sam 4. razred i mislila sam nastavljati dalje u tom smjeru, a ova radionica je samo potvrdila da je to ispravna odluka. Iz prve ruke sam uspjela vidjeti studente računalstva i elektrotehnike koji su s lakoćom objašnjavali i prenijeli svo znanje koje su imali. U svakom trenutku su bili dostupni za objasniti sve što nam nije bilo jasno i tim su nama koji se prvi put susrećemo s programiranjem stvarno olakšali proces učenja."*

U nastavku su još neke izjave učenika:

*"Sve je savršeno, svi su bili predivni."*

*"Radionica je bila prezanimljiva, i šteta što nije trajala još jedan tjedan!"*

*"Studenti su s lakoćom objašnjavali i odlično su prenijeli znanje koje imaju. Ova radionica je potvrdila da je programiranje za mene."*

Po završetku radionice imašPetlju(); 14 učenika je ispunilo *anketu* o dojmovima s radionice. Neki od odgovora su u nastavku:

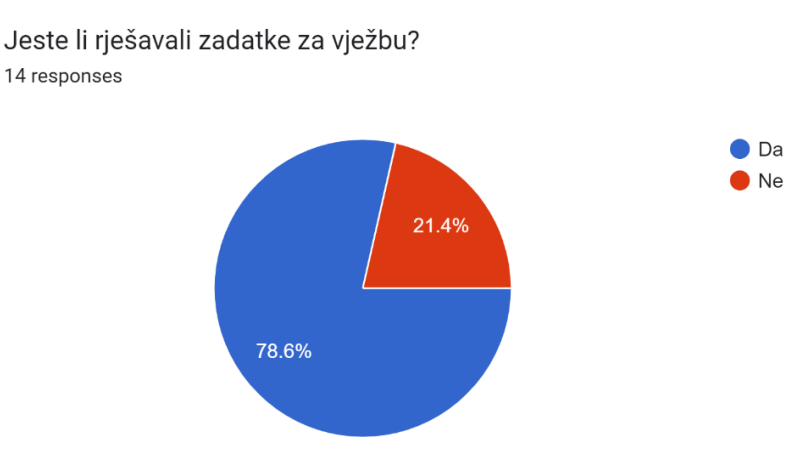

<span id="page-40-2"></span>*Slika 4.1 Raspodjela odgovora na pitanje 1 iz ankete*

Je li vam radionica bila zanimljiva? 14 responses

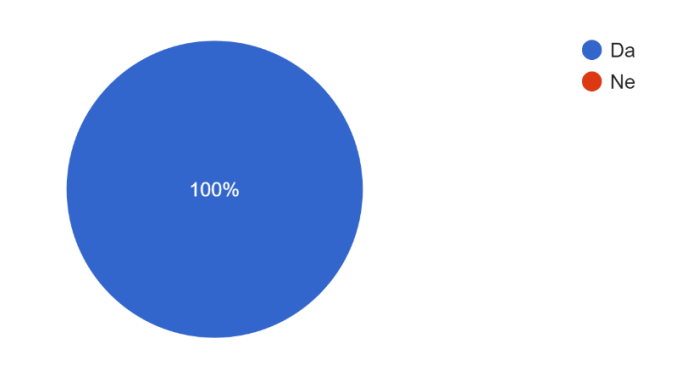

*Slika 4.2 Raspodjela odgovora na pitanje 2 iz ankete*

<span id="page-41-0"></span>Je li vam znanje o programiranju prošireno radionicom? 14 responses

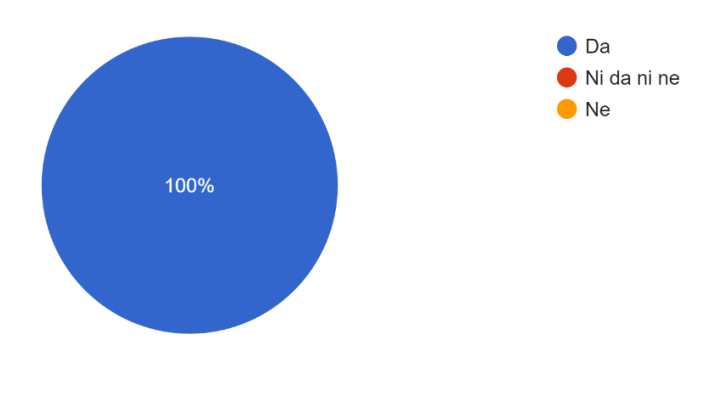

*Slika 4.3 Raspodjela odgovora na pitanje 3 iz ankete*

<span id="page-41-1"></span>Je li vam programiranje više ili manje zanimljivo nakon ove radionice? 14 responses

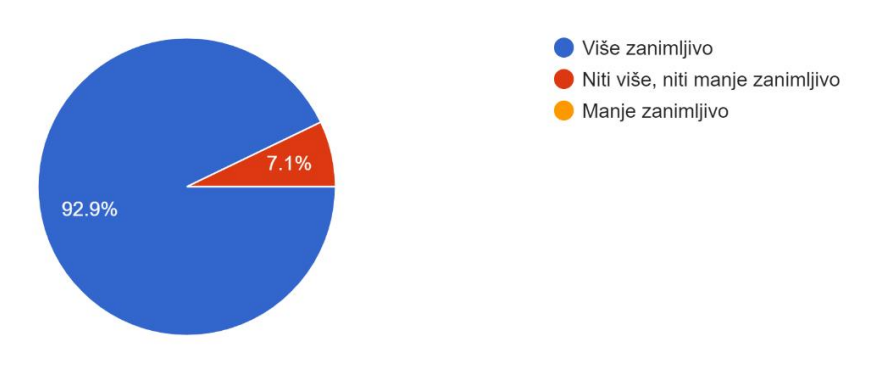

<span id="page-41-2"></span>*Slika 4.4 Raspodjela odgovora na pitanje 4 iz ankete*

Biste li preporučili radionicu programiranja nekom drugom? 14 responses

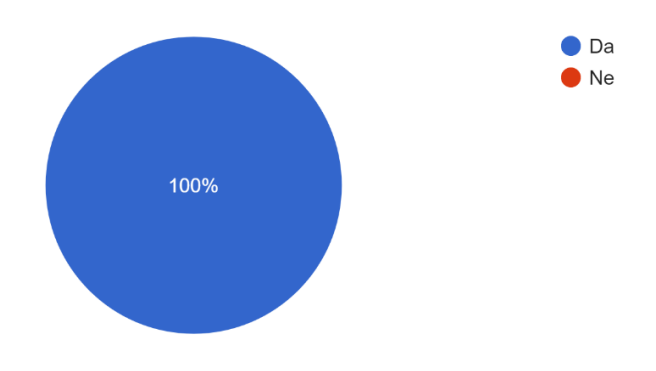

*Slika 4.5 Raspodjela odgovora na pitanje 5 iz ankete*

#### <span id="page-42-1"></span><span id="page-42-0"></span>**4.2 Radionica u medijima**

U nastavu su navedene poveznice medijskih objava radionice (*FER, večernji list…*):

- [https://www.fer.unizg.hr/novosti?@=2xgim#news\\_94045](https://www.fer.unizg.hr/novosti?@=2xgim#news_94045)
- [https://www.vecernji.ba/vijesti/livanjski-studenati-u-zagrebu-uspjesno](https://www.vecernji.ba/vijesti/livanjski-studenati-u-zagrebu-uspjesno-realizirali-jos-jedan-projekt-1659970)[realizirali-jos-jedan-projekt-1659970](https://www.vecernji.ba/vijesti/livanjski-studenati-u-zagrebu-uspjesno-realizirali-jos-jedan-projekt-1659970)
- [https://federalna.ba/u-livnu-okoncana-besplatna-petodnevna-radionica-o](https://federalna.ba/u-livnu-okoncana-besplatna-petodnevna-radionica-o-osnovama-programiranja-kyial)[osnovama-programiranja-kyial](https://federalna.ba/u-livnu-okoncana-besplatna-petodnevna-radionica-o-osnovama-programiranja-kyial)
- [https://studentski.hr/studenti/vijesti/studenti-fer-a-organizirali-prakticnu](https://studentski.hr/studenti/vijesti/studenti-fer-a-organizirali-prakticnu-radionicu-programiranja-u-livnu)[radionicu-programiranja-u-livnu](https://studentski.hr/studenti/vijesti/studenti-fer-a-organizirali-prakticnu-radionicu-programiranja-u-livnu)
- [https://relax-portal.info/interaktivna-radionica-programiranja-u-livnu-u-punom](https://relax-portal.info/interaktivna-radionica-programiranja-u-livnu-u-punom-jeku/?fbclid=IwAR3Cr_0uNlBudCelQQ5h9f8nd71ezBWk4CHFXI_nPC4_3qoI56tkeyVF2mY)[jeku/?fbclid=IwAR3Cr\\_0uNlBudCelQQ5h9f8nd71ezBWk4CHFXI\\_nPC4\\_3qoI5](https://relax-portal.info/interaktivna-radionica-programiranja-u-livnu-u-punom-jeku/?fbclid=IwAR3Cr_0uNlBudCelQQ5h9f8nd71ezBWk4CHFXI_nPC4_3qoI56tkeyVF2mY) [6tkeyVF2mY](https://relax-portal.info/interaktivna-radionica-programiranja-u-livnu-u-punom-jeku/?fbclid=IwAR3Cr_0uNlBudCelQQ5h9f8nd71ezBWk4CHFXI_nPC4_3qoI56tkeyVF2mY)
- [https://www.facebook.com/LivNOvine/posts/pfbid032Edqx7HTvG5D2vAKnH7](https://www.facebook.com/LivNOvine/posts/pfbid032Edqx7HTvG5D2vAKnH7NSJTjK8ZnJJVb7PKogMDyHdyWpLwM86m1U9njC48JZR3Cl) [NSJTjK8ZnJJVb7PKogMDyHdyWpLwM86m1U9njC48JZR3Cl](https://www.facebook.com/LivNOvine/posts/pfbid032Edqx7HTvG5D2vAKnH7NSJTjK8ZnJJVb7PKogMDyHdyWpLwM86m1U9njC48JZR3Cl)
- [https://m.facebook.com/story.php?story\\_fbid=pfbid0XTaY1xa15eTucN3Y8J9S](https://m.facebook.com/story.php?story_fbid=pfbid0XTaY1xa15eTucN3Y8J9SAiD3jsU6C4yZzxNA1JowpWW5rapFPCEQ8XyP78SrSv7hl&id=100043332653266) [AiD3jsU6C4yZzxNA1JowpWW5rapFPCEQ8XyP78SrSv7hl&id=10004333265](https://m.facebook.com/story.php?story_fbid=pfbid0XTaY1xa15eTucN3Y8J9SAiD3jsU6C4yZzxNA1JowpWW5rapFPCEQ8XyP78SrSv7hl&id=100043332653266) [3266](https://m.facebook.com/story.php?story_fbid=pfbid0XTaY1xa15eTucN3Y8J9SAiD3jsU6C4yZzxNA1JowpWW5rapFPCEQ8XyP78SrSv7hl&id=100043332653266)
- [https://neum.online/u-livnu-odrzana-zanimljiva-interaktivna-radionica](https://neum.online/u-livnu-odrzana-zanimljiva-interaktivna-radionica-programiranja/)[programiranja/](https://neum.online/u-livnu-odrzana-zanimljiva-interaktivna-radionica-programiranja/)

Najave:

[https://www.livno-online.com/zupanija/45586-pohadas-srednju-skolu-zanima](https://www.livno-online.com/zupanija/45586-pohadas-srednju-skolu-zanima-te-programiranje-a-nemas-nekog-predznanja-danas-je-tvoj-dan)[te-programiranje-a-nemas-nekog-predznanja-danas-je-tvoj-dan](https://www.livno-online.com/zupanija/45586-pohadas-srednju-skolu-zanima-te-programiranje-a-nemas-nekog-predznanja-danas-je-tvoj-dan)

- [https://m.facebook.com/story.php?story\\_fbid=pfbid07DpbLPwo2thsnrDPS48h](https://m.facebook.com/story.php?story_fbid=pfbid07DpbLPwo2thsnrDPS48h8GRxvEFzpwP8MZprNAEDcVpcdQitTnWg91TkzrfzzWNLl&id=100043332653266) [8GRxvEFzpwP8MZprNAEDcVpcdQitTnWg91TkzrfzzWNLl&id=100043332653](https://m.facebook.com/story.php?story_fbid=pfbid07DpbLPwo2thsnrDPS48h8GRxvEFzpwP8MZprNAEDcVpcdQitTnWg91TkzrfzzWNLl&id=100043332653266) [266](https://m.facebook.com/story.php?story_fbid=pfbid07DpbLPwo2thsnrDPS48h8GRxvEFzpwP8MZprNAEDcVpcdQitTnWg91TkzrfzzWNLl&id=100043332653266)
- [https://www.facebook.com/LivNOvine/posts/pfbid02oPvWXpyDe3xGCaqR1ob](https://www.facebook.com/LivNOvine/posts/pfbid02oPvWXpyDe3xGCaqR1obkCnivwUPL9qxNxz5J48v4GhCVYq5trJozmRQhaXcfuR9l) [kCnivwUPL9qxNxz5J48v4GhCVYq5trJozmRQhaXcfuR9l](https://www.facebook.com/LivNOvine/posts/pfbid02oPvWXpyDe3xGCaqR1obkCnivwUPL9qxNxz5J48v4GhCVYq5trJozmRQhaXcfuR9l)
- [https://m.facebook.com/story.php?story\\_fbid=pfbid0buXayqaTpBmLNqRVjbVt](https://m.facebook.com/story.php?story_fbid=pfbid0buXayqaTpBmLNqRVjbVtsEpKg3vp6ETeCvbJyfj4opLCVaxUtyCfeM3bzQqY5Uu5l&id=100063905861506) [sEpKg3vp6ETeCvbJyfj4opLCVaxUtyCfeM3bzQqY5Uu5l&id=1000639058615](https://m.facebook.com/story.php?story_fbid=pfbid0buXayqaTpBmLNqRVjbVtsEpKg3vp6ETeCvbJyfj4opLCVaxUtyCfeM3bzQqY5Uu5l&id=100063905861506) [06](https://m.facebook.com/story.php?story_fbid=pfbid0buXayqaTpBmLNqRVjbVtsEpKg3vp6ETeCvbJyfj4opLCVaxUtyCfeM3bzQqY5Uu5l&id=100063905861506)

#### <span id="page-44-0"></span>**5. Zaključak**

*Prvu interaktivnu radionicu programiranja u Livnu imašPetlju();* možemo smatrati najuspješnijih projektom Zagrebačkog kluba livanjskih studenata. Kroz tjedan dana intenzivnog rada učenicima su uspješno objašnjeni kompleksni koncepti u programiranju, kao i osnove elektrotehnike.

Po završetku radionice učenici su dobili potvrde o sudjelovanju, a za najbolje bile su osigurane nagrade. Učenici su bili oduševljeni predavačima te su pohvalili interaktivni način predavanja što im je olakšalo shvaćanje predavane materije. Organizatori radionica su uspješno zaintrigirali učenike na daljnji rad u polju računarstva i elektrotehnike, kao i na mogući upis na Sveučilište u Zagrebu. Ključ uspješnosti radionice imašPetlju(); se pronalazi u činjenici da su predavači bili studenti koji su prošli isto srednjoškolsko obrazovanje, te se tako ostvario prijeko potrebni kontakt s učenicima. Nadalje, studenti kao predavači su doprinijeli lakšem prenošenju materije u vidu stalne interaktivnosti s učenicima gdje se motiviralo učenike na samostalno riešavanie zadataka.

Organizatori smatraju da je radionica imašPetlju(); po svim parametrima bila i veoma uspješna u prenošenju znanja, kao i zainteresiranosti učenika za računarstvo i elektrotehniku.

### <span id="page-45-0"></span>**6. Dodaci**

U nastavku su dane poveznice na dodatne materijale:

- [Zadaci s natjecanja](https://drive.google.com/file/d/1FIcUIAoc8Tk6W7_94DKAeCSro1by0HAT/view?usp=share_link)
- [Zadaci za vježbu](https://drive.google.com/file/d/1pZXnz_Zcab7IPWI2vsRd4ZX41DQBq3pI/view?usp=share_link)

## <span id="page-46-0"></span>**7. Popis slika**

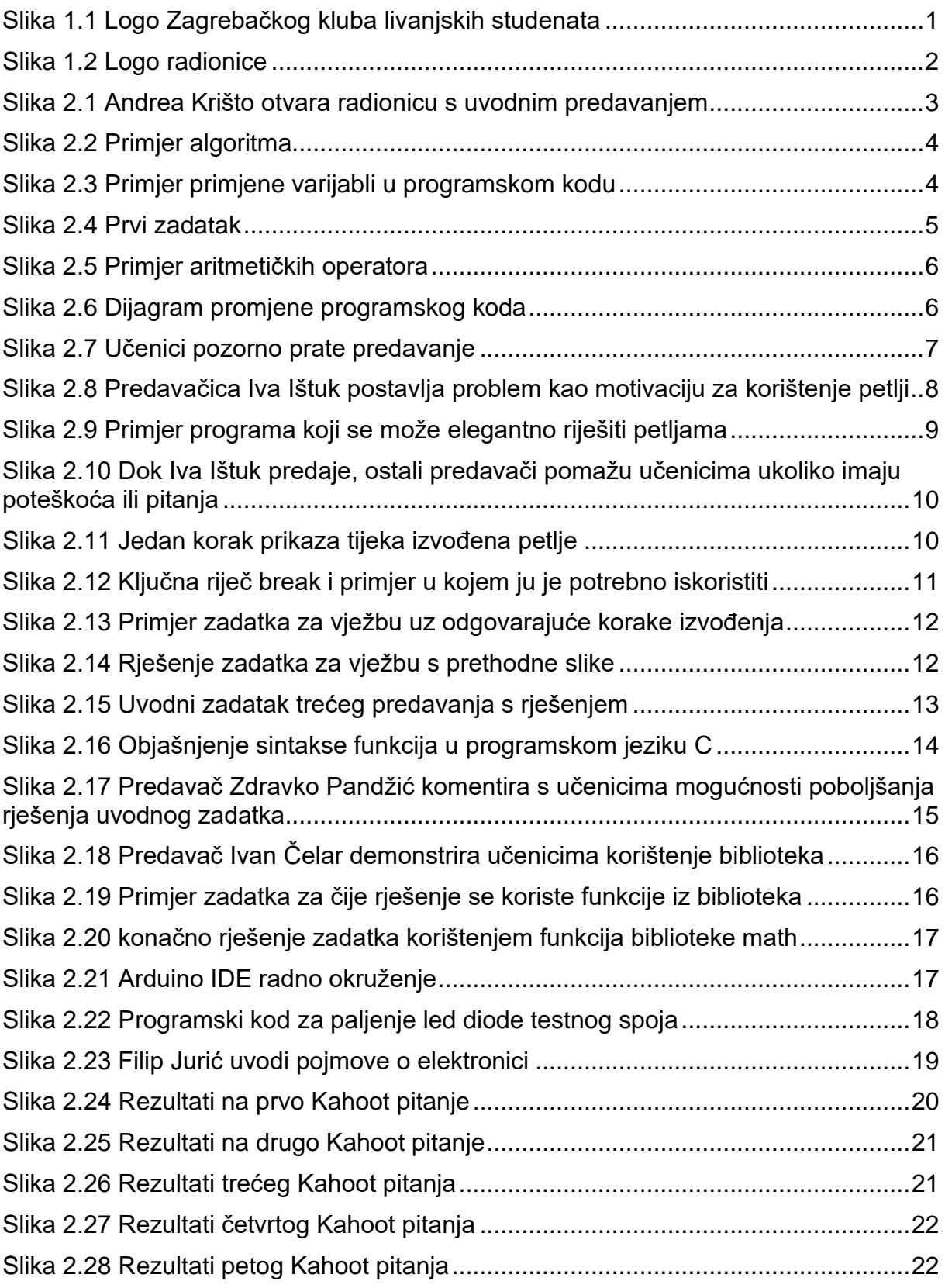

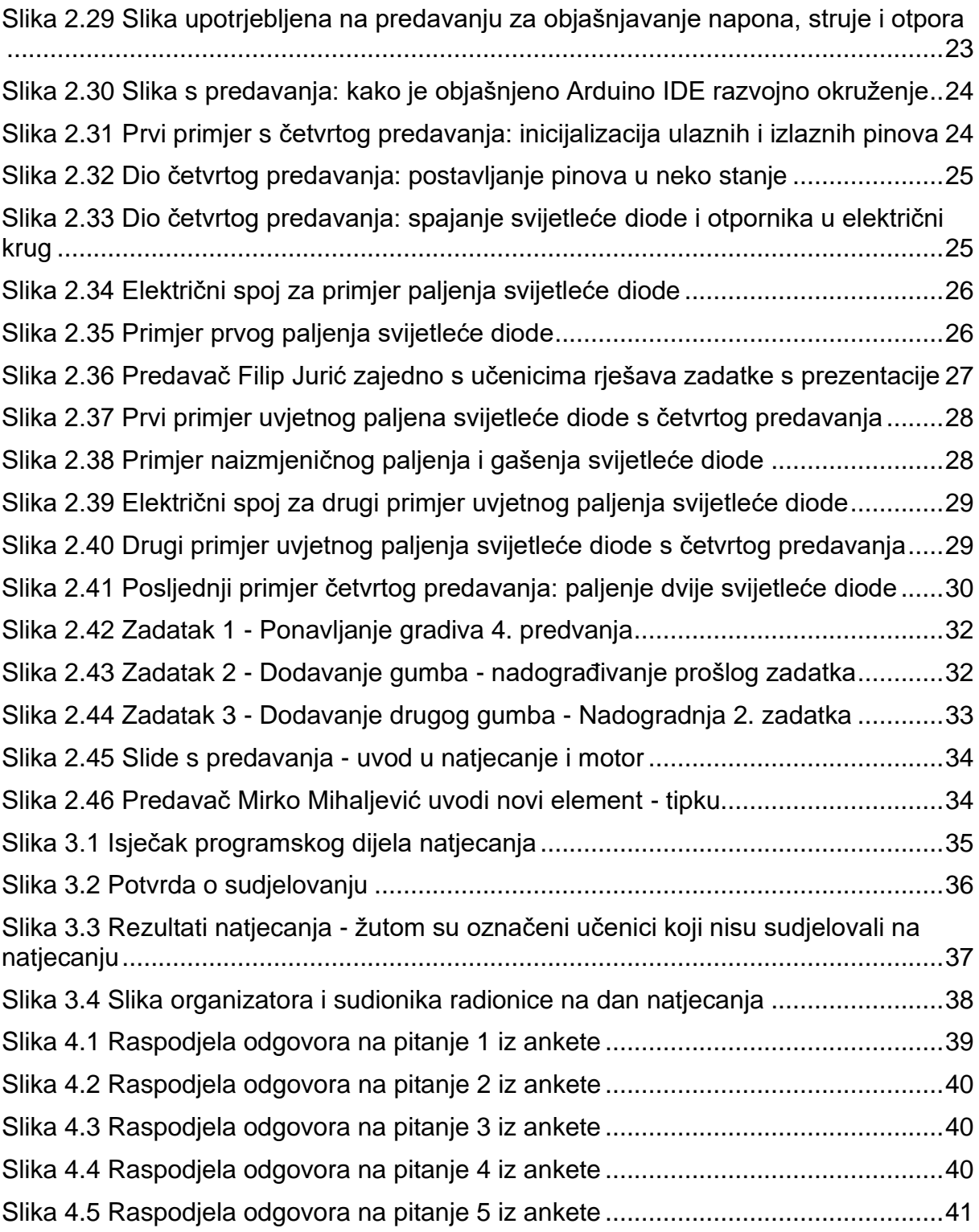

#### <span id="page-48-0"></span>**8. Literatura**

- [1] "C Variables." https://www.tutorialspoint.com/cprogramming/c\_variables.htm (accessed Apr. 24, 2023).
- [2] "Uvod u programiranje." https://www.fer.unizg.hr/predmet/uup\_a (accessed Apr. 24, 2023).
- [3] "C Tutorial Learn C Programming Language," *GeeksforGeeks*. https://www.geeksforgeeks.org/c-programming-language/ (accessed Apr. 24, 2023).
- [4] Paul McWhorter, *Arduino Tutorial 1: Setting Up and Programming the Arduino for Absolute Beginners*, (2019). Accessed: Apr. 24, 2023. [Online Video]. Available: https://www.youtube.com/watch?v=fJWR7dBuc18
- [5] "Ugradbeni računalni sustavi." https://www.fer.unizg.hr/predmet/urs\_b (accessed Apr. 24, 2023).
- [6] "In-Depth: Control 28BYJ-48 Stepper Motor with ULN2003 Driver & Arduino," *Last Minute Engineers*, Dec. 22, 2019. https://lastminuteengineers.com/28byj48 stepper-motor-arduino-tutorial/ (accessed Apr. 26, 2023).